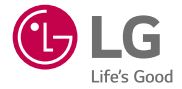

**Euskaltelek itzulitako eta ekoiztutako eskuliburua**

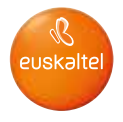

# **USER GUIDE LG-H440n**

MFL68663503 (1.0)

www.lg.com

# FI ISKARA

# Erabiltzailearen eskuliburua

- Litekeena da eduki edo argazki batzuk zure gailuarekin bat ez etortzea, eskualdearen, zerbitzu-hornitzailearen, softwarearen bertsioaren edo sistema eragilearen bertsioaren arabera, eta aldatu egin daitezke, aldez aurretik jakinarazi gabe.
- Erabili beti LGren jatorrizko osagarriak. Gailuarekin batera emandako elementuak gailu horretarako berariaz diseinatuta daude, eta baliteke beste gailu batzuekin bateragarriak ez izatea.
- Gailu hau ez da egokia itsuentzat, teklatua ukipen-pantailan baitu.
- Copyright ©2015 LG Electronics, Inc. Eskubide guztiak erreserbatuta. LG eta LGren logotipoa LG Group-en eta hari lotutako erakundeen marka komertzial erregistratuak dira. Gainerako marka komertzialak dagozkien jabeenak dira.
- Google™, Google Maps™, Gmail™, YouTube™, Hangouts™ eta Play Store™ Google, Inc. enpresaren marka komertzialak dira.

# Edukia

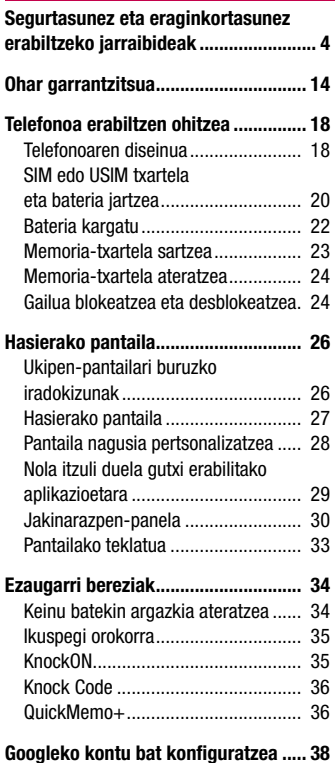

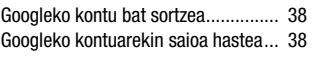

### Sareetara eta gailuetara

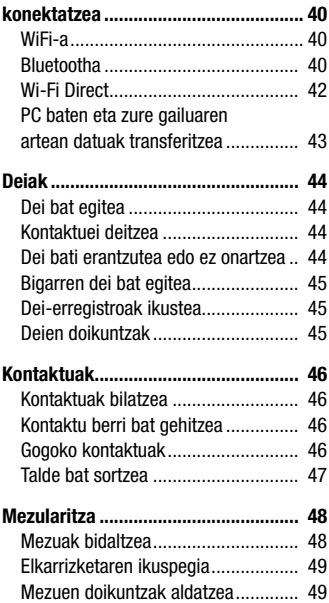

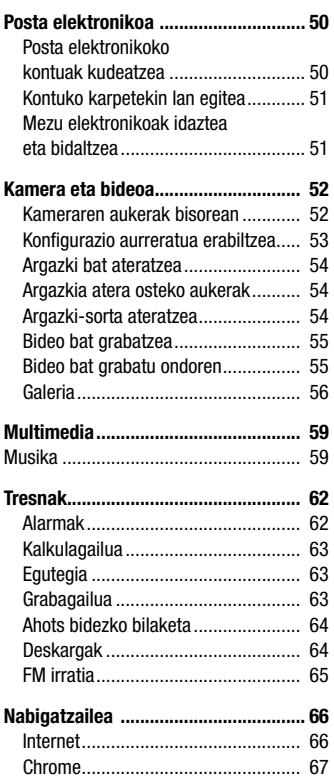

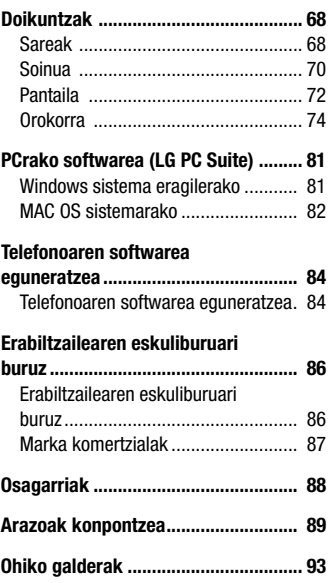

# Segurtasunez eta eraginkortasunez erabiltzeko jarraibideak

Irakurri jarraibide erraz hauek. Ez ezagutzea arriskutsua edo legez kontrakoa izan liteke. Hutsegiteren bat gertatzen bada ere, zure gailuak hutsegiteen erregistroa gordetzen duen software-tresna bat du. Hutsegitearen datu espezifikoak soilik gordetzen ditu tresnak, hala nola seinalearen indarra, zelula-IDaren posizioa deia eteten denean eta kargatutako aplikazioak. Hutsegitearen arrazoia zehazteko soilik erabiltzen da erregistroa. Erregistroak enkriptatuta daude, eta LGren konponketazentro baimendu bat soilik sar daiteke haietara. Gailua konpontzera eraman beharko duzu.

### Irrati-maiztasuneko energiarekiko esposizioa

Irrati-uhinen eraginpean egoteari eta SARi (Specific Absorption Rate, absortzio espezifikoaren tasa) buruzko informazioa.

LG-H440n telefono mugikorraren diseinuak betetzen ditu irrati-uhinekiko esposizioari dagozkion segurtasun-araudiak. Pertsona ororen adina eta osasun-egoera gorabehera segurtasuna bermatzeko diseinatutako segurtasun-tarteak dituzten jarraibide zientifikoetan oinarritzen dira arau horiek.

- Irrati-uhinekiko esposizioaren jarraibideen neurketa-unitatea absortzio espezifikoaren tasa (SAR) da. Erabiltzen diren maiztasun-banda guztietan ziurtatutako potentzia-maila altuenean transmitituz telefonoarekin estandarizatutako metodoak erabiltzen dira SAR probak egiteko.
- LG telefono-modelo batetik bestera SARen mailan aldea izan badaiteke ere, irrati-uhinekiko esposizioari dagozkion direktiba garrantzitsuetara egokitzeko moduan diseinatu dira telefono guztiak.
- ICNIRP (International Commission on Non-Ionizing Radiation Protection) Erradiazio ez-ionizatzaileetatik Babesteko Nazioarteko Batzordeak gomendatzen du SARen balio-muga hau izatea: 2 W/kg, ehunaren hamar (10) gramoko.
- Telefono-modelo hau belarrian erabiltzeko erregistratu den SARen mailarik altuena 0,776 W/kg (10 g) da, eta gorputzaren kontra garraiatzeko baliorik altuena, berriz, 0,685 W/kg (10 g).
- Posizio normalean —belarriaren ondoan, edo gutxienez gorputzetik 1,5 cm-ra erabiltzen denean betetzen ditu gailu honek irrati-frekuentziarako esposizioari dagozkion arauak. Garraio-karkasa bat, gerrikorako klip bat edo gorputzerako beste euskarri bat erabiltzen bada, ez da komeni haiek zati metalikorik izatea, eta gutxienez gorputzetik 1,5 cm-ra jarri behar dira. Mezuak edo datu-fitxategiak transmititzeko, gailu honek sare-konexio egokia behar du. Kasu batzuetan, baliteke datu-fitxategien edo mezuen transmisioa atzeratzea konexioa erabilgarri egon arte. Egiaztatu aurretik aipatutako distantzia-jarraibideak betetzen dituzula transmisioa burutu arte.

## Produktua zaintzea eta mantentze-lanak

# $\Lambda$  ABISUA:

Telefono-modelo honetan erabiltzeko onartu diren bateriak, kargagailuak eta osagarriak baino ez erabili. Bestela, telefonoari dagozkion onarpen edo bermeak baliorik gabe gera litezke, eta hori arriskutsua izan liteke.

- Ez desmuntatu gailua. Konpondu behar bada, eraman gaitutako zerbitzu tekniko batera.
- Bermearen barruan egiten diren konponketetan, LGren arabera, ordezko plaka edo pieza berriak edota konponduak sar daitezke, betiere ordeztutako piezen funtzionalitatea badute.
- Ekipoa tresna elektrikoetatik (telebista, irratia edota ordenagailu pertsonala) urrun eduki.
- Ez utzi ekipoa leku beroetan (erradiadore edo labeen ondoan).
- Ez dadila erori.
- Ez utzi telefonoa bibrazio mekanikoen mende. Ez kolpatu.
- Itzali telefonoa araudi bereziek hala eskatzen duten lekuetan. Adibidez, ez erabili telefonoa ospitaleetan, tresna mediko delikatuei eragin baitiezaieke.
- Telefonoa kargatzen ari denean, ez ukitu telefonoa eskuak bustiak badituzu. Deskarga elektrikoa jasan eta telefonoa honda dezakezu.
- Ez kargatu telefonoa material sukoia hurbil badago; berotu, eta sute bat eragin dezake.
- Erabili zapi lehor bat unitatearen kanpoko aldea garbitzeko (ez erabili bentzenorik, disolbatzailerik, alkoholik edo antzeko disolbatzailerik).
- Ez kargatu telefonoa gainazal barrubigunen gainean.
- Behar bezala aireztatutako eremuetan kargatu behar da telefonoa.
- Ez utzi telefonoa ke edo hauts asko dagoen tokietan.
- Urrundu telefonoa kreditu-txarteletatik edo garraio-txarteletatik, haien banda magnetikoaren informazioa honda baitezake.
- Ez kolpatu pantaila objektu puntadunekin, telefonoa honda daiteke.
- Babestu telefonoa uretatik eta hezetasunetik.
- Kontuz erabili osagarriak (entzungailuak, adibidez). Ez ukitu antena beharrezkoa ez bada.
- Kristala pitzatuta eta ezpalduta badago edo printzak baditu, ez erabili, ez ukitu eta ez saiatu kentzen edo konpontzen. Bermeak ez ditu estaltzen gailua gaizki erabiltzeagatik pantailan egindako kalteak.
- Telefonoa gailu elektroniko bat da, eta beroa sortzen du modu arruntean funtzionatzen ari denean. Luze erabili bada, aireztapen egokirik gabe azala ukitzen egoteak mina eta erredurak sor ditzake. Kontuz ibili telefonoa ukitzean, funtzionatzen ari denean eta ondoren.
- Telefonoa bustitzen bazaizu, atera entxufea berehala, eta lehortu erabat. Ez saiatu azkarrago lehortzen kanpoko bero-iturri batekin (labea, mikrouhin-labea edo ile-lehorgailua).

 • Telefonoa bustitzen bada, barruko etiketa bati kolorea aldatuko zaio. Bermeak ez ditu estaltzen gailuari likidoek eragindako kalteak.

# Telefonoaren funtzionamendu eraginkorra

### Gailu elektronikoak

Telefono mugikor guztiek sor ditzakete errendimenduari eragin diezaioketen interferentziak.

- Ez erabili telefonoa ekipo medikoetatik gertu baimenik eskatu gabe. Ez ipini telefonoa taupada-markagailuaren gainean (alegia, ez ipini alkandoraren poltsikoan, adibidez).
- Telefono mugikorrek zenbait audiofono honda ditzakete.
- Telebista, irrati, ordenagailu eta abarretan ere interferentzia txikiak eragin ditzakete.
- 0 eta 40 ºC arteko tenperaturetan erabili telefonoa, ahal izanez gero. Telefonoa tenperatura oso baxu edo oso altuetan erabiliz gero, baliteke kalteren bat izatea, ondo ez funtzionatzea edota lehertzea.

## Bide-segurtasuna

Egin kasu gidatu bitartean telefono mugikorrak erabiltzeari buruzko legeei eta tokiko arauei.

- Ez erabili telefono mugikorra gidatzen ari zarenean.
- Gidatu arreta osoz.
- Deiak egin edo deiei erantzun baino lehen, irten errepidetik eta aparkatu, errepidearen kondizioen arabera.
- Irrati-maiztasunak ibilgailuaren sistema elektroniko batzuetan eragin dezake (autoko irratia edo segurtasun-ekipoa).
- Ibilgailuak airbag-a badu, ez oztoporik jarri haririk gabeko ekipo eramangarriekin edo finkoekin. Horien ondorioz, airbagak huts egin lezake, eta larri zauritu zintezke.
- Kalean zaudela musika entzuten baduzu, ziurtatu bolumenaren intentsitatea arrazoizkoa dela, zure inguruan gertatzen denaz jabetu zaitezen. Oso garrantzitsua da hori, batik bat, zirkulazio-bideetatik hurbil.

### Kalteak entzumenean

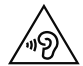

Entzumen-arazorik ez izateko, ez erabili bolumen altua denbora luzez.

Bolumen altuko soinuak entzuten denbora askoz egonez gero, baliteke zure belarriek kalteak jasatea. Horregatik, telefonoa belarrietatik hurbil ez piztea eta itzaltzea gomendatzen dizugu. Horrez gain, musikaren eta deien bolumena arrazoizko mailan ezartzea gomendatzen dizugu.

• Entzungailuak erabiltzen badituzu, jaitsi bolumena hurbiletik hitz egiten dizutenei entzuten ez badiezu edo zure albokoak zu entzuten ari zarena entzuten badu.

OHARRA. Entzungailuetan soinua altuegi jarriz gero, entzumen-galera gerta daiteke.

### Kristalezko piezak

Zure telefono mugikorraren pieza batzuk kristalezkoak dira. Kristal hori hautsi egin liteke produktua gainazal gogor batera erortzen bada edo kolpe handi bat hartzen badu. Kristala apurtzen bada, ez ukitu, eta ez saiatu kentzen. Ez erabili zure telefonoa hornitzaile baimendu batek kristala ordeztu arte.

### Eraispenak

Ez erabili telefonoa eraispenak egiten diren bitartean. Errespetatu murrizketak eta jarraitu arauei.

## Lehergaiak egon litezkeen inguruak

- Ez erabili telefonoa gasolina-zerbitzuguneetan.
- Ez erabili produktu kimiko edo erregaietatik hurbil.
- Ez garraiatu edo ez gorde lehergai, likido edo gas sukoirik telefono mugikorra edo haren osagarriak dauden ibilgailuko konpartimentuan.

# Hegazkinetan

Haririk gabeko gailuek interferentziak eragin ditzakete hegazkinetan.

- Itzali telefono mugikorra hegazkinean sartu aurretik.
- Ez erabili lurrean tripulazioaren baimenik gabe.

## Haurrak

Ez utzi telefonoa haur txikien eskueran. Toki seguruan gorde. Pieza txikiak ditu telefonoak, eta, haiek irensten badituzte, itotzeko arriskua dute.

## Larrialdi-deiak

Beharbada, larrialdi-deiak ezingo dira sare mugikor guztietan egin. Beraz, ezin duzu telefonoaren mende bakarrik egon larrialdietako deiak egiteko. Galdetu zure zerbitzuhornitzaileari.

## Bateriari buruzko informazioa eta mantentze-lanak

- Bateriak ez du zertan erabat deskargatuta egon berriz kargatzeko. Beste bateriasistema batzuetan ez bezala, ez dago bateriaren errendimenduari kalte egin diezaiokeen memoria-efekturik.
- LGren bateriak eta kargagailuak baino ez erabili. Bateriaren bizitza ahalik eta gehiena luzatzeko diseinatu dira LGren kargagailuak.
- Ez desmuntatu bateria eta ez egin zirkuitulaburrik.
- Garbi eduki bateriaren kontaktu metalikoak.
- Aldatu bateria behar bezala ez dabilenean. Bateria ehunka aldiz karga daiteke hondatu baino lehen.
- Aspaldian erabili ez baduzu, kargatu egin behar duzu bateria, ahalik eta funtzionaltasun handiena izan dezan.
- Ez jarri bateria-kargagailua eguzkitan, eta ez erabili ingurune hezeetan (komunean, adibidez).
- Ez utzi bateria toki hotz edo beroetan, errendimendua txikitu daiteke.
- Bateria desegoki batekin ordeztuz gero, lehertzeko arriskua dago.
- Bete fabrikatzailearen jarraibideak bateriak botatzeko garaian. Mesedez, birziklatu ahal den guztietan. Ez bota bateriak etxeko zakarrontzira.
- Bateria ordeztu behar baduzu, eraman hornitzailearengana edo hurbilen duzun LG Electronicsen zerbitzu-puntu baimendura, laguntza jasotzeko.
- Deskonektatu beti kargagailua korronte-hargunetik telefonoa kargatu ondoren, kargagailuak energia alferrik kontsumi ez dezan.
- Sarearen konfigurazioaren, erabilera-ereduen, bateria-motaren eta ingurumenkondizioen araberakoa da bateriaren iraupena.
- Ez ukitu bateria ertz zorrotzak dituzten elementuekin (animalien hortzak edo erpeak). Sutea eragin liteke

#### Kode irekiko softwareari buruzko informazioa

GPL, LGPL eta MPLren eta produktu honek dituen kode irekiko beste lizentzia batzuei dagokien iturri-kodea eskuratzeko, joan webgune honetara: http:// opensource.lge.com/.

Iturri-kodeaz gain, lizentziaren baldintzak, bermearen erantzukizunsalbuespenak eta copyright-oharrak ere deskargatu ditzakezu.

LG Electronics-ek CD-ROMean ere emango dizu kode irekia, zenbateko baten truke (banaketa-gastuak estaltzeko, hala nola euskarria, bidalketa eta manipulazioa). Horretarako, aurrez eskatu behar da, opensource@lge.com helbidera mezu elektroniko bat bidaliz.

Eskaintza honek hiru (3) urtez balio du, produktua erosten den egunetik kontatzen hasita.

#### GAILUA NOLA EGUNERATU

Sartu firmware-merkaturatze berrienetara, software-funtzio berrietara eta hobekuntzetara.

- Hautatu softwarearen eguneraketa, gailuaren doikuntzen menuan.
- Eguneratu gailua PC batera konektatuta. Funtzio horren erabilerari buruzko informazio gehiago jasotzeko, jo hona: http://www.lg.com/ common/index.jsp. Ondoren, hautatu herrialdea eta hizkuntza.

#### ADOSTASUN-ADIERAZPENA

Honen bidez, LG Electronicsek adierazten du LG-H440n-en produktuak betetzen dituela ezinbesteko betekizunak eta 1999/5/EE Direktibako beste xedapen garrantzitsu guztiak. Hemen duzu adostasun-deklarazioaren kopia bat: http://www.lg.com/global/declaration

#### Jarri harremanetan produktu honen adostasuna egiaztatzeko bulegoarekin:

LG Electronics Inc.

EU Representative, Krijgsman 1,

1186 DM Amstelveen, Herbehereak

#### OHARRA: EN 60950-1en arabera (§ 1.7.2),

Energiarik ez xahutzeko, deskonektatu gailua erabat kargatuta dagoenean. Erabili beti ekipotik gertuen dagoen korronte-hargunea, erraz iristeko tokian dagoena.

### Nola bota gailu elektriko eta elektroniko zaharrak

- 1 Gailu elektriko edo elektronikoak ez dira bota behar udalak eskaintzen dituen zabor-zerbitzu arrunten bidez; gobernuak edo tokiko erakundeek produktu horietarako prestatutako guneetara eraman behar dira.
- 2 Gailu erabilezinak behar bezala botaz gero, ingurumenari eta osasun publikoari arriskuak eragitea saihesten da.
- 3 Gailu zaharrak botatzeko moduari buruzko informazio gehiago lortzeko, jarri harremanetan udalarekin, zaborrak biltzeko zerbitzuarekin edo produktua erositako saltokiarekin.

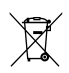

### Nola bota ahitutako bateriak eta metagailuak

- 1 Bateriak %0,0005 merkurio (Hg), %0,002 kadmio (Cd) edo %0,004 berun (Pb) baino gehiago badu, ikur hori agertuko da merkurioaren, kadmioaren eta berunaren ikur kimikoen ondoan.
- 2 Bateria edo metagailuak ez dira bota behar udalak eskaintzen dituen zabor-zerbitzu arrunten bidez, eta gobernuak edo tokiko erakundeek produktu horietarako prestatutako guneetara eraman behar dira.
- 3 Bateriak eta metagailuak behar bezala jaso eta tratatzen badira, ingurumenari, animaliei eta osasun publikoari arriskuak sortzea saihestu daiteke.
- 4 Bateria eta metagailu zaharrak botatzeko moduari buruzko informazio gehiago lortzeko, jarri harremanetan udalarekin, zaborrak biltzeko zerbitzuarekin edo produktua erositako saltokiarekin.

# Ohar garrantzitsua

### Irakurri informazio hau telefonoa erabiltzen hasi baino lehen.

Bezeroarentzako arreta-zerbitzuari deitu edo telefonoa zerbitzu teknikora eraman aurretik, begiratu zure telefonoak dituen arazoak atal honetan deskribatzen diren.

# 1. Telefonoaren memoria

Telefonoaren memorian 10 MB baino gutxiago geratzen denean, telefonoak ezin izango du mezu gehiago jaso. Telefonoaren memoria zenbatekoa den begiratu, eta datu batzuk (aplikazioak edo mezuak, adibidez) ezabatu behar dira, memorian espazio gehiago izateko.

Aplikazioak desinstalatzeko:

- 1 Sakatu  $O > \textcircled{a}$  > Aplikazioak fitxa >  $\textcircled{a}$  > Orokorra fitxa > Aplikazioak.
- 2 Aplikazioak bistaratzean, mugitu eta hautatu desinstalatu nahi duzun aplikazioa.
- 3 Sakatu Desinstalatu.

# 2. Bateriaren iraupena optimizatzea

Bateriaren iraupena handitzeko, bigarren mailan etengabe exekutatuta izan behar ez dituzun funtzioak deskonekta ditzakezu. Halaber, aplikazioek eta sistemaren baliabideek bateriaren energia nola kontsumitzen duten gainbegira dezakezu.

Bateriak gehiago iraun dezan:

- Desaktibatu erabiltzen ari ez zaren irrati bidezko komunikazioak. WiFi, Bluetooth edo lokalizazio-zerbitzuak erabiltzen ari ez bazara (GPSa barne), itzali itzazu.
- Murriztu pantailaren distira, eta ezar ezazu pantailaren itxarote-denbora laburragoa.
- Desaktibatu Gmailen, egutegiaren, kontaktuen eta beste aplikazio batzuen sinkronizazio automatikoa.
- Baliteke deskargatutako aplikazio batzuek bateriaren energia kontsumitzea.
- Deskargatutako aplikazioak erabiltzen ari zarela, begiratu karga-maila zenbatekoa den.

OHARRA: gailua poltsikoan duzula nahi gabe pizteko/blokeatzeko botoia sakatzen baduzu, pantaila automatikoki itzaliko da, bateriaren energia aurrezteko.

## 3. Iturri irekiko aplikazio edo sistema eragile bat instalatu aurretik

# $\bigwedge$  ABISUA:

Fabrikatzaileak emandakoa ez den beste sistema eragile bat instalatzen eta erabiltzen baduzu, baliteke telefonoak ez funtzionatzea behar bezala. Gainera, zure telefonoaren bermea bertan behera geratuko da.

# A ABISUA:

Telefonoa eta datu pertsonalak babesteko, aplikazioak iturri seguruetatik soilik deskargatu; esaterako, Play Store™-tik. Aplikazioak oker instalatu badituzu telefonoan, litekeena da telefonoak ongi ez funtzionatzea edo akats larriren bat gertatzea. Telefonotik aplikazio horiek eta haien datu eta doikuntza guztiak desinstalatu behar dituzu.

### 4. Berrezartze osoa erabiltzea (fabrikako doikuntzak berrezartzea).

Telefonoa jatorrizko doikuntzetara itzultzen ez bada, egin berrezartze osoa (fabrikako doikuntzak berrezartzea), berrabiarazteko.

- 1 Itzali telefonoa.
- 2 Luze sakatu pizteko/blokeatzeko botoia + bolumena jaisteko botoia (telefonoaren atzeko aldean).
- 3. Askatu **pizteko/blokeatzeko botoia**, abiatzeko logotipoa bistaratzen denean. Gero, luze sakatu berriz, berehala, pizteko/blokeatzeko botoia.
- 4 "Leheneartu fabrikako datuak" pantaila bistaratzen denean, askatu botoi guztiak.
- 5 Sakatu bolumen-botoiak berriro BAI hautatzeko, eta, gero, sakatu pizteko/ blokeatzeko botoia, fabrikako doikuntza guztiak berrezartzeko.

# $\bigwedge$  ABISUA:

Berrezartze osoa egiten baduzu, erabiltzailearen aplikazio eta datu guztiak ezabatuko dira, baita DRM lizentzia ere. Gogoratu datu garrantzitsu guztien segurtasun-kopia egin behar dela telefonoa erabat berrabiarazi aurretik.

# 5. Aplikazioak irekitzea eta aldatzea

Androidekin, erraza da hainbat zeregin egitea, aldi berean aplikazio bat baino gehiago exekuta daitezkeelako. Ez dago aplikazio batetik atera beharrik beste bat irekitzeko. Zenbait aplikazio ireki ditzakezu aldi berean, eta batetik bestera aldatu. Androidek aplikazio bakoitza kudeatzen du, eta bakoitza behar denean gelditzen edo abiarazten du; hala, aktibo ez dauden aplikazioek ez dute baliabiderik kontsumituko beharrik ez dagoenean.

- $1$  Ukitu  $\square$ . Duela qutxi erabilitako aplikazioen aurrebistak azalduko dira.
- 2 Sakatu sartu nahi duzun aplikazioa. Hala ere, aurreko aplikazioak bigarren mailan exekutatzen jarraitzen du. Erabili ondoren, ziurtatu  $\triangleleft$  sakatu duzula aplikaziotik irteteko.
	- Duela gutxi erabilitako aplikazioen zerrendako aplikazio bat ixteko, lerratu aplikazioaren aurrebista ezkerrera edo eskuinera. Aplikazio guztiak ezabatzeko, sakatu Ezabatu guztiak.

# Telefonoaren diseinua

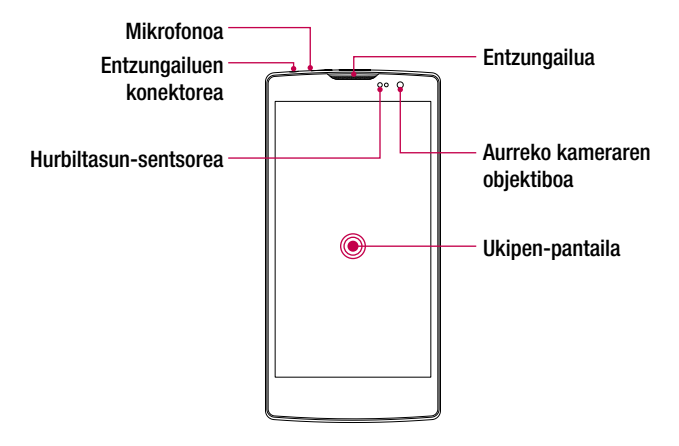

#### OHARRA: Hurbiltasun-sentsorea

Deiak jasotzean eta egitean, hurbiltasun-sentsoreak, automatikoki, hondoko argia itzaltzen du, eta ukipen-pantaila blokeatzen du telefonoa belarriaren ondoan dagoela detektatzean. Bateriaren iraupena luzatzen du horrek, eta deitu bitartean ustekabean ukipenezko teklatua aktibatzea eragozten du.

# ABISUA:

Telefonoaren gainean objektu astunen bat jarriz gero edo haren gainean eseriz gero, kaltetu egin litezke pantaila eta ukipen-pantailaren funtzioa. Ez estali hurbiltasun-sentsorea pantaila-babesleekin edo bestelako babes-geruzekin. Hori eginez gero, baliteke sentsoreak behar bezala ez funtzionatzea.

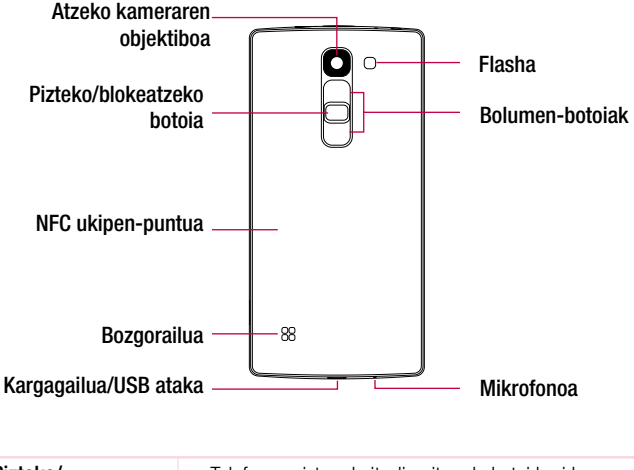

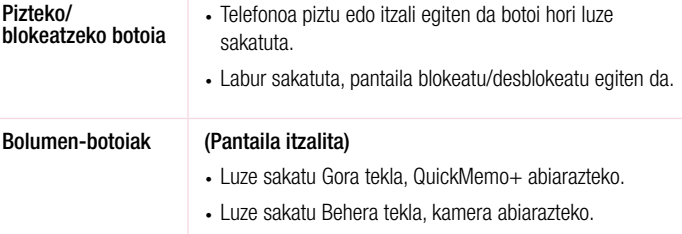

# ABISUA:

- Modelo honen NFC antena estalkiaren atzeko aldean dago.
- Kontuz ibili, eta ez kaltetu telefonoaren NFC ukipen-puntua, NFC antenaren zati dena.

### SIM edo USIM txartela eta bateria jartzea

Sartu telefonia mugikorreko zerbitzu-hornitzaileak emandako SIM edo USIM txartela eta gailuak dakarren bateria.

1 Atzeko estalkia kentzeko, ondo eutsi telefonoari esku batekin. Beste eskuko hatz lodiarekin, atera atzeko estalkia, irudian ikus daitekeen moduan.

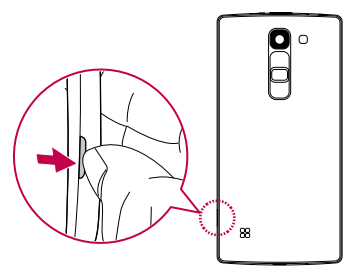

2 Lerratu SIM txartela beheko zirrikituan, irudian adierazten den bezala. Ziurtatu txartelaren urre-koloreko kontaktuak behera begira daudela.

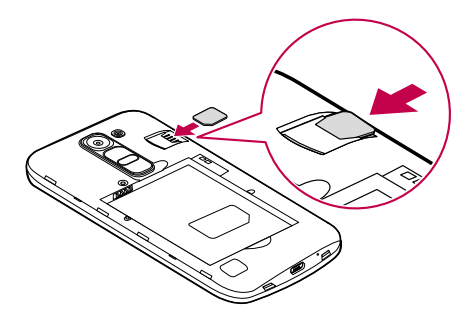

# A ABISUA:

Ez sartu memoria-txartelik SIM txartelaren artekan. Memoria-txartela SIM txartelaren zirrikituan geratzen bada, LGren zerbitzu-zentro batera eraman beharko duzu gailua, memoria-txartela atera dezaten.

OHARRA. MicroSIM txartelek baino ez dute funtzionatzen gailu honekin.

3 Sartu bateria.

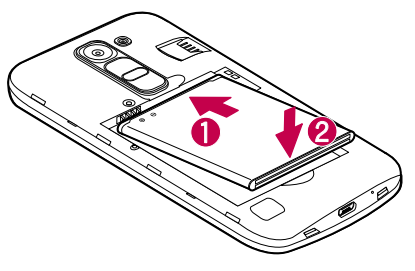

4 Estalkia berriro gailuan ezartzeko, jarri atzealdeko estalkia bateriaren konpartimentuaren parean eta sakatu beherantz (n, dagokion tokian sartuta gera dadin klik bat eginez $\bigcirc$ .

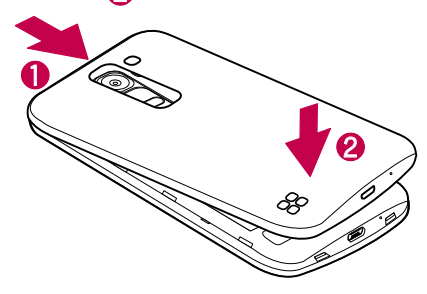

### Bateria kargatzea

Kargatu bateria, telefonoa lehenengoz erabili baino lehen. Erabili emandako bateriakargagailua. Bateria kargatzeko ere erabil dezakezu ekipoa, telefonoa ekipora USB kable bidez konektatuta.

# ABISUA:

LGk onartzen dituen kargagailuak, bateriak eta kableak soilik erabili. Onartu gabeko kargagailuak, bateriak eta kableak erabiliz gero, baliteke denbora gehiago behar izatea bateria kargatzeko. Horrez gain, bateria leherrarazi edo gailua kaltetu lezakete. Bermeak ez ditu estaltzen halakoak.

Kargagailuaren konektorea telefonoaren beheko aldean dago. Sartu kargagailua, eta entxufatu korronte-hargune batera.

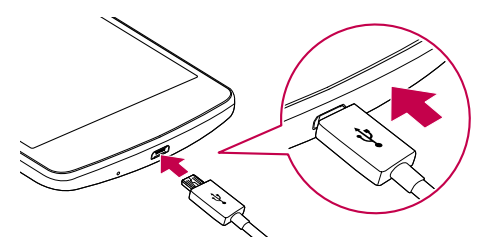

OHARRA. Ez ireki atzealdeko estalkia telefonoa kargatzen ari den bitartean.

### Memoria-txartela sartzea

32 GB-rainoko microSD memoria-txartelak onartzen du telefonoak. Fabrikatzailearen eta memoria-txartel motaren arabera, baliteke txartel batzuk gailuarekin bateragarriak ez izatea.

# $\bigwedge$  ABISUA:

Baliteke memoria-txartel batzuk gailuarekin erabat bateragarriak ez izatea. Bateragarria ez den txartel bat erabiltzen baduzu, baliteke gailua edo memoria-txartela hondatzea, baita han gordetako datuak hondatzea ere.

OHARRA. datuak sarri idazten eta ezabatzen arituz gero, memoria-txartelen bizitza erabilgarria murriztu egingo da.

- 1 Kendu atzeko estalkia
- 2 Sartu memoria-txartel bat urre-koloreko kontaktuak behera begira dituela.

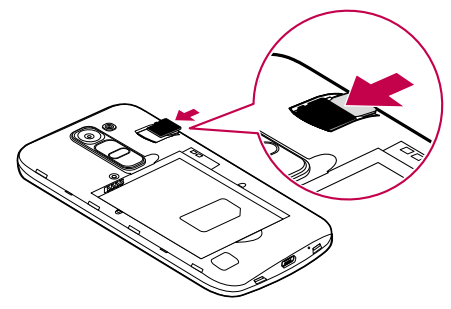

3 Jarri berriro atzeko estalkia.

### Memoria-txartela ateratzea

Memoria-txartel bat kendu aurretik, desaktibatu, seguru erauzteko.

- 1 Sakatu  $\bigcap$  >  $\textcircled{\tiny{\textcircled{\tiny{\textcirc}}} }$  > Aplikazioak fitxa >  $\textcircled{\tiny{\textcircled{\tiny{\textcirc}}} }$  > Orokorra fitxa > Biltegiratzea > Desaktibatu SD txartela
- 2 Kendu atzeko estalkia, eta atera memoria-txartela.

# $\Lambda$  ABISUA:

Ez kendu memoria-txartela gailua informazioa transferitzen edo informaziora sartzen ari den bitartean. Bestela, datuak galdu edo kaltetu egin daitezke edo, memoria-txartela edo gailua honda daitezke. LG-k ez du bere gain hartzen hondatutako memoria-txartelak gaizki erabiltzeagatik sortutako galeren (datugalerak, adibidez) ardurarik.

### Gailua blokeatzea eta desblokeatzea

Pizteko botoia sakatzen baduzu, pantaila itzali egingo da, eta gailua blokeo-modura igaroko da. Gailua blokeatu egiten da automatikoki denbora jakin batez erabiltzen ez bada. Horri esker, pantaila ez da ustekabean sakatuko, eta bateria aurreztuko du.

Gailua desblokeatzeko, sakatu pizteko/blokeatzeko botoia, eta lerratu pantaila edozein norabidetan.

OHARRA. pantaila bi aldiz sakatuta ere aktiba daiteke, pizteko/blokeatzeko botoia sakatu beharrean.

### Pantaila blokeatzeko modua aldatzea

Pantaila blokeatzeko modua aldatu egin dezakezu, beste inor zure datu pertsonaletara sar ez dadin.

### 1 Sakatu  $\Omega > \text{D} >$  Aplikazioak fitxa  $> 0 > 0$ rokorra fitxa  $>$  Blokeatu pantaila > Aukeratu pantaila blokeoa

2 Hautatu pantaila blokeatzeko zuk nahi duzun modua. Aukeratu Ninguno, Deslizamiento, Knock Code, Patrón, PIN edo Contraseña.

OHARRA. Desblokeatze-eredu bat ezarri aurretik, Googleko kontu bat sortu behar duzu. Ez ahaztu desblokeatze-eredua sortzean ezarri zenuen segurtasuneko PIN kodea.

Kontuz: Ez baduzu Googleko konturik sortu telefonoan edo PINa, pasahitza eta segurtasun PINa ahaztu egin bazaizkizu, berrezartze osoa egin beharko duzu. Berrezartze osoa egiten baduzu, aplikazio eta erabiltzaile-datu guztiak ezabatuko dira. Gogoratu datu garrantzitsu guztien segurtasun-kopia egin behar dela telefonoa erabat berrabiarazi aurretik.

#### IRADOKIZUNA: Smart Lock

Smart Lock aukera erabil dezakezu, telefonoa errazago desblokeatzeko. Aukera hori ezar dezakezu telefonoa desblokeatuta egon dadin bluetootha darabilen gailu seguru bat konektatua duenean, leku ezagun batean dagoenean (hala nola etxean edo bulegoan), eta zure aurpegia ezagutzen duenean.

#### Blokeo adimendunaren konfigurazioa:

- 1 Sakatu  $\mathbf{O} > \mathbf{\Theta} >$  Aplikazioak fitxa  $> \mathbf{\Theta}$ .
- 2 Sakatu Pantaila fitxa > Blokeatu pantaila > Smart Lock.
- 3 Gailu seguruak, leku seguruak edo aurpegi seguruak gehitu aurretik, pantaila-blokeoa ezarri behar duzu (eredua, PINa edo pasahitza).

# Pantaila nagusia

### Ukipen-pantailari buruzko iradokizunak

Hona hemen telefonoaren bidez nabigatzeko iradokizun batzuk.

- Ukitu: ukitu hatz bakar batekin, elementuak, estekak, zuzeneko sarbideak eta pantailako teklatuaren letrak hautatzeko.
- Luze sakatu: luze sakatu pantailako elementu bat, hatza altxatu gabe, ekintzaren bat egiten den arte.
- Arrastatu: elementu bat arrastatzeko, luze sakatu elementu bat une batez, eta, gero, mugitu hatza pantailatik altxatu gabe, helburuko posiziora iritsi arte. Pantaila nagusiko elementuak arrasta ditzakezu berriro kokatzeko.
- Lerratu edo desplazatu: lerratzeko edo mugitzeko, mugitu hatza azkar pantailaren gainean, gelditu gabe, pantaila ukitzen duzun unetik gelditu gabe (elementua ez arrastatzeko).
- Bitan sakatu: sakatu bi aldiz web-orri bat edo mapa bat zabaltzeko.
- Irudiaren tamaina doitzeko hatzak elkartu eta bereizi: erabili hatz adierazlea eta lodia, elkartuz eta bereiziz, irudia hurbiltzeko edo urruntzeko, nabigatzailea eta mapak erabiltzean edo argazkiak ikustean.
- Pantaila biratzea: aplikazio eta menu askotan pantailaren orientazioa gailuaren orientazio fisikoaren arabera egokitzen da.

#### OHARRA:

- Ez sakatu gogorregi. Ukipen-pantaila sentikorra da, eta ukitu arin eta irmoak detektatzeko gai da.
- Erabili hatzaren punta nahi duzun aukera ukitzeko. Saiatu beste teklarik ez ukitzen.

## Pantaila nagusia

Aplikazio eta funtzio gehienetarako abiapuntua da pantaila nagusia. Aukera ematen du hainbat motatako elementuak gehitzeko, hala nola aplikazioetarako lasterbideak eta Googleko widgetak, aplikazioetarako eta informaziorako berehalako sarbidea eskaintzeko. Hau da atal nagusia, eta edozein menutatik irits daiteke hona,  $\bigcap$  sakatuz.

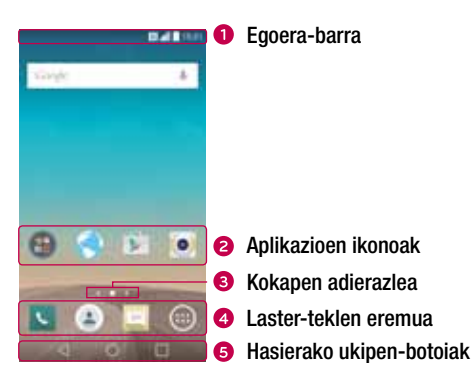

- Telefonoaren egoerari buruzko informazioa bistaratzen du: ordua, seinalearen intentsitatea, bateriaren egoera eta jakinarazpen-ikonoak.
- Sakatu ikono bat (aplikazio batena, karpeta batena...), ireki eta erabiltzeko.
- Pantaila nagusiaren zein atal bistaratzen ari den adierazten du.
- Ukitu bakar batekin pantaila nagusiaren edozein ataletatik funtziora sartzeko.

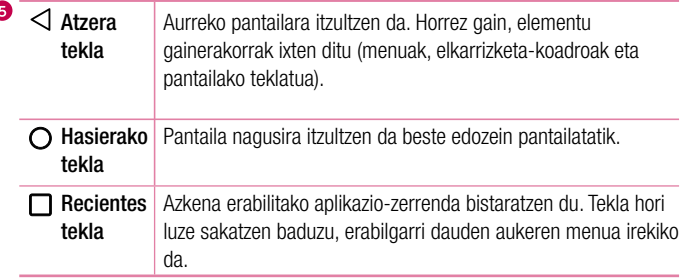

### Pantaila nagusi handitua

Pantaila nagusietarako zenbait atal eskaintzen ditu sistema eragileak, espazio gehiago izan dezazun ikonoak, widgetak edo beste elementu batzuk gehitzeko.

• Lerratu hatza ezkerrera edo eskuinera pantaila nagusian, atal gehigarrietara sartzeko.

## Pantaila nagusia pertsonalizatzea

Pantaila nagusia pertsonaliza dezakezu, aplikazioak eta widgetak gehituz, eta pantaila-atzealdeak aldatuz.

### Elementuak gehitzea pantaila nagusiari

- 1 Pantaila nagusiko zati hutsa luze sakatuta ere egin dezakezu.
- 2 Añadir moduaren menuan, hautatu erantsi nahi dituzun elementuak. Ondoren, erantsitako elementuak ikusi ahal izango dituzu pantaila nagusiaren atalean.
- 3 Arrastatu nahi duzun lekuraino, eta altxatu hatza.

IRADOKIZUNA: Aplikazio baten ikonoa gehitzeko pantaila nagusian, Aplikazioak menuan, ukitu gehitu nahi duzun aplikazioa, eta luze sakatu.

#### Pantaila nagusitik elementuak kentzea

• Pantaila nagusian, luze sakatu ezabatu nahi duzun ikonoa > eta arrastatu ikonoraino.

### Laster-teklen eremura aplikazio bat gehitzea

• Aplikazioak pantailan edo pantaila nagusian, luze ukitu aplikazioaren ikono bat, eta arrastatu laster-teklen eremuraino. Gero, askatu nahi duzun kokalekuan.

Laster-teklen eremuko aplikazio bat ezabatzea

 $\cdot$  Luze sakatu kendu nahi duzun laster-tekla, eta arrastatu  $\blacksquare$  ikonoraino.

OHARRA: Aplikazioak pantailako tekla ezin da ezabatu.

### Pantaila nagusiko aplikazio-ikonoak pertsonalizatzea

- 1 Luze sakatu aplikazio baten ikonoa bere uneko tokitik desblokeatu arte, eta, ondoren, askatu. Editatzeko ikonoa bistaratzen da aplikazioaren goiko eskuineko ertzean.
- 2 Sakatu berriz aplikazioaren ikonoa, eta hautatu tamaina eta diseinua.
- 3 Sakatu Onartu, aldaketa gordetzeko.

# Nola itzuli duela gutxi erabilitako aplikazioetara

- **1** Ukitu  $\Box$  Duela gutxi erabilitako aplikazioen zerrenda agertuko da.
- 2 Sakatu aplikazio baten aurrebista, aplikazio hori irekitzeko.  $\triangleleft$  sakatuz gero ere aurreko pantailara itzultzen da.

### Jakinarazpen-panela

Jakinarazpenek ohartarazten dizute mezu berriak iritsi direla, egutegian gertaerak daudela edo alarmak, edo une horretan bertan zerbait martxan dagoela (adibidez, nabigazioa urratsez urrats erabiltzen ari zarela).

Jakinarazpen bat jasotzean, hari dagokion ikonoa agertuko da pantailaren goiko aldean. Ikusi gabeko jakinarazpenen ikonoak ezkerrean ageri dira, eta sistemaren ikonoak (bateriaren edo WiFi sarearen intentsitatea erakusten dutenak), berriz, eskuinean.

OHARRA: Lurraldearen edo zerbitzu-hornitzailearen arabera, aukera desberdinak izan litezke.

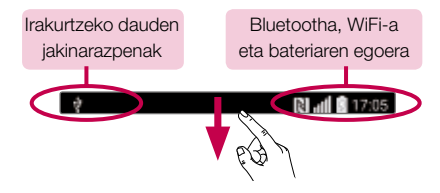

#### Jakinarazpen-panela irekitzea

Egoera-barratik, lerratu hatza pantailan behera, jakinarazpen-panela irekitzeko. Jakinarazpen-panela ixteko, lerratu pantaila gorantz, edo sakatu <1.

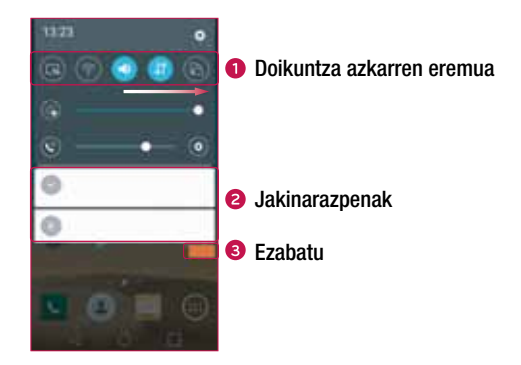

- Ukitu doikuntza azkarren teklak aktibatzeko/desaktibatzeko. Luze sakatu tekletako bakoitza, funtzioaren doikuntza-menura sartzeko. Aldaketa-tekla gehiago ikusteko, lerratu hatza ezkerrera edo eskuinera. Sakatu doikuntza azkarren teklak ezabatzeko, gehitzeko edo berrantolatzeko.
- Uneko jakinarazpenak bistaratzen dira, eta haietako bakoitzaren deskribapen labur bat. Sakatu jakinarazpen bat, ikusteko.
- Sakatu, jakinarazpen guztiak ezabatzeko.

### Egoera-barrako adierazleen ikonoak

Adierazleen ikonoak pantailaren goiko aldeko egoera-barran agertzen dira, eta dei galduen, mezu berrien, egutegiko gertaeren eta gailuaren egoeren berri ematen dute, besteak beste.

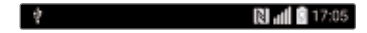

Pantailaren goiko aldean ageri diren ikonoek gailuaren egoerari buruzko informazioa ematen dute. Taula honetan, ikono erabilienak ageri dira.

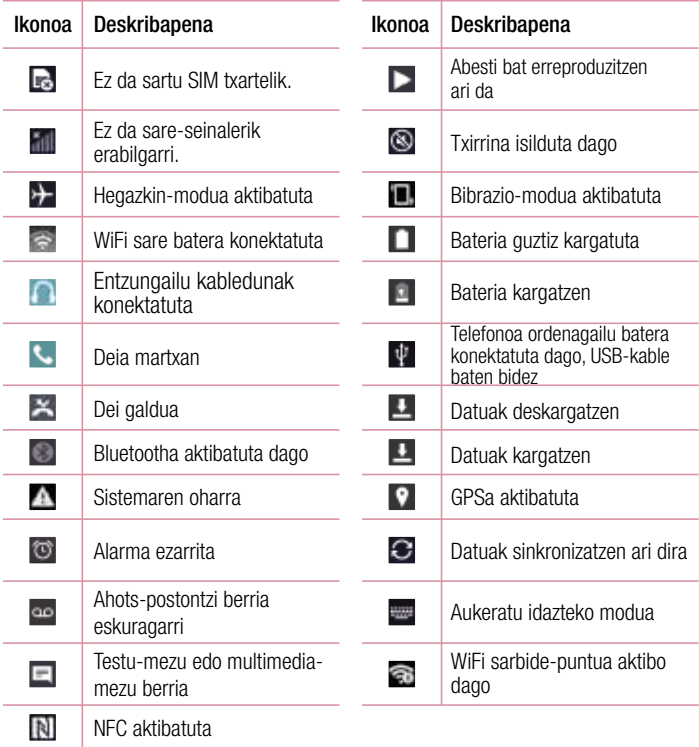

OHARRA: Funtzioaren edo zerbitzuaren arabera, egoera-barrako ikonoa leku desberdinetan egon daiteke.

### Pantailako teklatua

Pantailako teklatua erabilita, testua idatz dezakezu. Testua idazteko aukera ematen duen eremu bat sakatzen duzunean azaltzen da pantailan pantailako teklatua.

### Teklatuaren erabilera eta testua idaztea

 Sakatu ikono hori behin, idazten duzun hurrengo letra maiuskulaz idatz dadin. Ukitu bitan, dena beti maiuskulaz idazteko.

 Ukitu hau, teklatuaren doikuntzetara sartzeko. Luze sakatu, testua ahots bidez sartzeko edo arbelera sartzeko.

Ukitu ikono hau zuriune bat sartzeko.

Ukitu, lerro berri bat sortzeko.

Ukitu ikono hori aurreko karakterea ezabatzeko.

### Letra azentudunak idaztea

Testua idazteko hizkuntza gisa frantsesa edo gaztelania hautatzen baduzu, hizkuntza bakoitzaren karaktere bereziak idatz ditzakezu (adibidez, "á").

Adibidez, "á" letra idazteko, luze ukitu "a" tekla, letra horri lotutako karaktereak dituen menu gainerakor bat bistaratu arte. Hatza altxatu gabe, arrastatu zuk nahi duzun karaktere bereziraino.

# Keinu batekin argazkia ateratzea

Disparo en movimiento funtzioaren bidez, aurreko kamerarekin argazkiak atera daitezke, eskua mugituta.

#### Nola atera argazki bat

Gesto de la mano funtzioa erabiltzeko bi modu daude.

- Altxatu eskua, esku-ahurra irekita, kamerak detektatu arte eta pantailan koadro bat agertu arte. Ondoren, itxi eskua, tenporizadorea martxan jartzeko eta prestatzeko denbora izateko.
- Eskua itxita duzula, altxatu eskua, kamerak detektatu arte eta pantailan koadro bat agertu arte. Ondoren, ireki eskua, tenporizadorea martxan jartzeko eta prestatzeko denbora izateko.

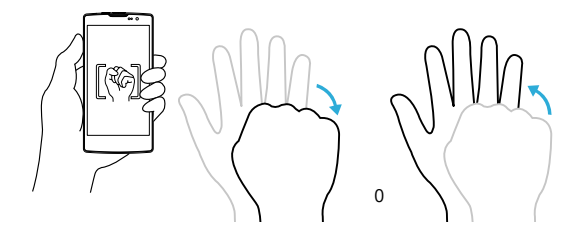
# Ikuspegi orokorra

Telefonoaren pantaila itzalita dagoenean, hatza pantailan behera arrastatuz ikus ditzakezu egoera-barra, ordua eta eguna.

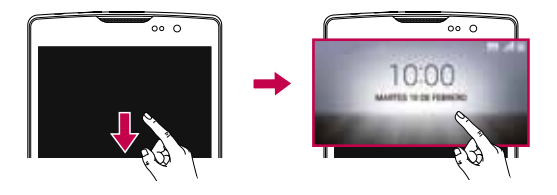

# **KnockON**

Activar Pantaila funtzioak aukera ematen du pantaila bitan sakatuta hura erraz pizteko edo itzaltzeko.

#### Pantaila piztea

- 1 Sakatu, bi aldiz, blokeatutako pantailaren erdialdea, pizteko.
- 2 Desblokeatu pantaila edo sartu edozein lasterbidetara edo widget-era.

#### Pantaila itzaltzea

- 1 Sakatu bi aldiz pantaila nagusiaren gune huts bat edo egoera-barra.
- 2 Pantaila itzali egiten da.

OHARRA. Sakatu pantailaren erdiko aldea. Beheko edo goiko aldea sakatzen baduzu, jaitsi egin daiteke ezagutze-maila.

# Knock Code

Knock Code funtzioaren bidez zure desblokeatze-kodea sor dezakezu, pantailan pultsazio-konbinazio bat erabilita. Pantaila nagusian zuzenean sar zaitezke, pantaila itzalita dagoela, sekuentzia berbera sakatuta pantailan.

#### OHARRA:

- Knock Code patroia 6 aldiz oker sartzen baduzu, zure Google kontuaren saioa berrabiarazi beharko duzu nahitaez, edo zure segurtasuneko PINa sartu.
- Erabili hatzaren punta edo azazkala pantaila ukitzeko eta pizteko edo itzaltzeko.
- Knock Code kodea martxan ez dagoenean, Knock On funtzioa erabil dezakezu pantaila sakatuta.
- 1 Sakatu  $\bigcap$  >  $\bigcap$  > Aplikazioak fitxa (behar izanez gero) >  $\bigcup$  > Pantaila fitxa > Blokeatu pantaila > Aukeratu pantaila blokeoa > Knock Code.
- 2 Sakatu koadroak patroiari segituta, Knock Code patroia osatzeko. Knock Code patroiak 3 eta 8 pultsazio bitarte izan ditzake.

Knock Code erabiliz pantaila desblokeatzea

Pantaila itzaltzen denean, desblokeatu egin dezakezu ezarrita duzun Knock Code patroia sartuta.

# QuickMemo+

QuickMemo+ funtzioarekin, oharrak sortu eta pantaila-irudiak egin ditzakezu. QuickMemo erabil dezakezu telefonoz hizketan ari zarela oharrak modu praktiko eta errazean hartzeko, gordetako irudi batekin edo telefonoaren uneko pantailarekin.

1 Ukitu eta arrastatu egoera-barra beherantz, eta sakatu

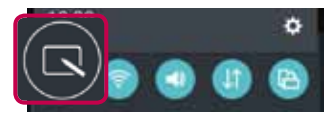

#### 2 Sortu ohar bat aukera hauek erabilita:

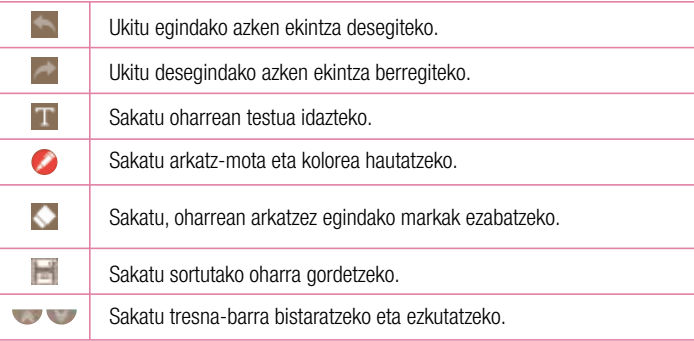

OHARRA. Erabili hatz-punta QuickMemo+ funtzioa baliatzeko. Ez erabili azazkala.

3 Sakatu uneko oharra QuickMemo+ edo Galeria atalean gordetzeko.

#### QuickMemo-ak ezabatzea

 $\cdot$  Sakatu $\triangleleft$ .

#### Gordetako oharra bistaratzea

Pantaila nagusian, sakatu  $\textcircled{\tiny{1}}$  > Galeria eta hautatu QuickMemo+ bilduma edo sakatu QuickMemo+ eta hautatu nahi duzun oharra.

# Googleko kontu bat konfiguratzea

Telefonoan Googleko aplikazioa lehen aldiz irekitzean, zure Googleko kontuarekin saioa hasteko eskatuko zaizu. Googleko konturik ez baduzu, bat sortu nahi duzun galdetuko dizu.

### Googleko kontu bat sortzea

- 1 Pantaila nagusian, ukitu  $\bigcirc$ .
- 2 Sakatu  $\bullet$  > Orokorra fitxa > Kontuak eta sinkronizazioa > Gehitu kontua > Google > edo GEHITU KONTUA
- 3 Idatzi izen-abizenak, eta sakatu HURRENGOA.
- 4 Idatzi erabiltzaile-izena eta sakatu Siguiente. Telefonoa Googleren zerbitzariekin harremanetan jarriko da, eta erabiltzaile-izen hori erabil daitekeen aztertuko du.
- 5 Sartu pasahitza eta hautatu HURRENGOA..
- 6 Jarraitu argibideei, eta sartu kontuari buruz eskatzen den informazioa. Itxaron zerbitzariak kontua sortu arte.

## Googleko kontuarekin saioa hastea

- 1 Pantaila nagusian, ukitu  $\binom{1}{1}$ .
- 2 Sakatu  $\bullet$  > Orokorra fitxa > Kontuak eta sinkronizazioa > Gehitu kontua > Google.
- 3 Sartu helbide elektronikokoa, eta sakatu HURRENGOA
- 4 Saioa hasi ondoren, Gmail erabil dezakezu, eta telefonoak dituen Googleko zerbitzu guztiez baliatu.
- 5 Zure Googleko kontua konfiguratzen duzunean telefonoan, webean duzun Googleko kontuarekin sinkronizatuko da automatikoki (datu-konexio bat erabilgarri badago).

Saioa hasi ostean, zure telefonoa Google-ren zerbitzuekin sinkronizatuko da (esate baterako, Gmail, Google Contacts eta Google Calendar). Horrez gain, Maps erabil dezakezu, Play Storeko aplikazioak deskargatu, zure doikuntzen segurtasun-kopiak egin Googleren zerbitzarietan eta zure telefonorako Googlek eskaintzen dizkizun beste zerbitzu ugari baliatu.

#### **GARRANTZITSUA**

• Zenbait aplikaziok hala nola egutegiak gehitzen duzun lehen Google kontuarekin bakarrik funtzionatzen dute. Zure telefonoan Google kontu bat baino gehiago erabiltzeko asmoa baduzu, ziurtatu aplikazio horiekin erabili nahi duzun kontuan saioa hasi duzula. .

Zure kontaktuak, Gmaileko mezuak, egutegiko gertaerak eta aplikazio eta zerbitzu horien bestelako informazioa zure telefonoarekin sinkronizatuko dira. Konfigurazioa egitean ez bazara sartzen Googleko kontu batera, saioa hasteko edo Googleko kontu bat sortzeko eskatuko dizu telefonoak, kontu bat eskatzen duen aplikazio batean saioa hasten duzun lehenengo aldian (adibidez, Gmail edo Play Store).

• Enpresako kontu bat baduzu, baliteke IT sailak argibide bereziak izatea kontu horretako saioa hasteari buruz.

## WiFi-a

Abiadura handiko Internetera sar daiteke, haririk gabeko sarbide-puntuko estaldurarekin.

### WiFi sareetara konektatzea

- 1 Sakatu  $\bigcap$  >  $\bigcirc$  > Aplikazioak fitxa >  $\bigcirc$  > Sareak fitxa > Wi-Fi.
- 2 Sakatu , funtzio hori aktibatzeko eta eskura dauden WiFi sareak bilatzen hasteko.
- 3 Sakatu sare bat, hara konektatzeko.
	- Sarea giltzarrapo baten ikonoarekin babestua badago, segurtasun-gakoa edo pasahitza sartu beharko duzu.
- 4 Egoera-barran ikusten dira WiFi konexioaren egoera adierazten duten ikonoak.

OHARRA: WiFi eremu batean ez bazaude, edo WiFi aukera desaktibatzen baduzu, baliteke gailua automatikoki datu mugikorrak erabiliz konektatzea Internetera, eta datuak erabiltzeak kargu gehigarriak izan litzake.

IRADOKIZUNA: Nola lortu telefonoaren MAC helbidea

Sakatu  $O > \textcircled{\scriptsize\textsf{m}}$  > Aplikazioak fitxa > Sareak fitxa > Wi-Fi >  $\textcircled{\scriptsize\textsf{m}}$  > Wi-Fi aurreratua > MAC helbidea.

# Bluetootha

Bluetootha irismen txikiko komunikazio-teknologia bat da, aukera ematen duena haririk gabe zenbait Bluetooth gailutara konektatzeko (adibidez, entzungailuak eta autorako esku libreko kitak eta Bluetootharekin bateragarriak diren gailuak, ordenagailuak, inprimagailuak eta haririk gabeko gailuak). Bluetootharen komunikazio-irismena 10 metro (30 oin) inguru da.

#### OHARRA:

- LGk ez du bere gain hartzen bluetooth funtzioaren bidez bidalitako edo jasotako datuak galtzearen, bidean atzematearen edo modu desegokian erabiltzearen ardura.
- Ziurtatu beti informazioa partekatzeko edo datuak jasotzeko erabiltzen dituzun gailuak fidagarriak eta seguruak direla.
- Gailuen artean oztopoak badaude, litekeena da distantzia operatiboa murriztea.
- Baliteke gailu batzuk Bluetooth SIG ziurtagiria ez dutenak, bereziki, eta zure telefonoa bateragarriak ez izatea.

#### Telefonoa bluetootha darabilen beste gailu batekin parekatzea

- 1 Sakatu  $\bigcap$  >  $\bigcirc$  > Aplikazioak >  $\bigcirc$  > Sareak fitxa > Bluetootha.
- 2 Sakatu Bluetooth konexioa aktibatzeko.
- 3 Sakatu Bilatu, irismen-erradioan dauden gailuak ikusteko.
- 4 Zerrenda horretan, hautatu zein gailurekin lotu nahi duzun. Parekatze-prozesua behar bezala amaitutakoan, telefonoa beste gailuarekin konektatuko da.

OHARRA. Nahikoa da behin egitea bluetootha duten bi gailu parekatzeko prozesua. Lotura sortutakoan, gailuak hura ezagutu egiten du eta informazioa truka dezake.

IRADOKIZUNA: lotzeko moduari eta pasahitzari buruzko informazio gehiago irakurri nahi izanez gero (normalean 0 0 0 0, lau zero), ikusi Bluetooth gailuarekin datorren dokumentazioa.

#### Datuak Bluetooth bidez bidaltzea

- 1 Hautatu fitxategi bat edo elementu bat (adibidez, kontaktu bat edo multimediafitxategi bat).
- 2 Hautatu datuak Bluetooth bidez bidaltzeko aukera.
- 3 Bluetootha darabilen gailu bat bilatzea eta horri lotzea.
	- Bluetootharekin bateragarriak diren beste gailuen ezaugarriak eta funtzioak direla eta, bistaratzea eta eragiketak desberdinak izan daitezke, eta baliteke funtzio batzuk (adibidez, transferentzia edo trukea) erabiltzeko aukerarik ez izatea Bluetootharekin bateragarriak diren gailu guztiekin.

#### Datuak bluetooth bidez jasotzea

- 1 Sakatu  $\bigcap > \textcircled{m} >$  Aplikazioak fitxa >  $\bigcup$  > Sareak fitxa > Bluetootha
- 2 Sakatu Bluetooth konexioa aktibatzeko.
- 3 Bidalketa-gailua parekatzen saiatu izana onartzeko eskaera bat jasoko duzu. Ziurtatu Onartu hautatzen duzula.

## Wi-Fi Direct

WiFi Direct-ek WiFi-a gaituta daukaten gailuen arteko zuzeneko konexioa ematen du, sarbide-puntuen beharrik gabe.

Wi-Fi Direct aktibatzea

- 1 Sakatu  $\bigcap > \textcircled{\tiny\cdots}$  > Aplikazioak fitxa >  $\textcircled{\tiny\cdots}$  > Sareak fitxa > Wi-Fi.
- 2 Sakatu > Wi-Fi aurreratua > Wi-Fi Direct.

OHARRA: Menu horretan zaudenean, zure gailua ikusgai egongo da Wi-Fi Direct darabilten hurbileko beste gailu batzuentzat.

# PC baten eta zure gailuaren artean datuak transferitzea

PC baten eta zure gailuaren artean datuak kopiatu edo transferi ditzakezu.

#### Datu-transferentzia

- 1 Konektatu gailua PC batekin, telefonoarekin batera datorren USB kablearen bidez.
- 2 Ireki jakinarazpen-panela, eta hautatu Multimedia gailua (MTP).
- 3 Leiho gainerakor bat azalduko da zure PCan, eta, haren bidez, nahi dituzun datuak transferitu ahal izango dituzu.

#### OHARRA:

• LGren Android plataformako kontrolatzailea instalatu beharko duzu PCan, telefonoa detektatzeko.

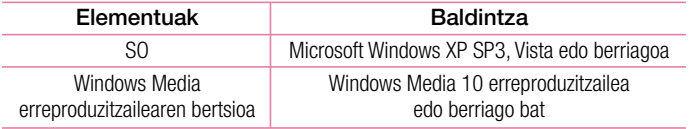

# Deiak

#### Deitzea

- 1 Sakatu **L** markagailua irekitzeko.
- 2. Sartu zenbakia markagailua erabilita. Zenbaki bat ezabatzeko, ukitu ...
- 3 Zenbakia sartutakoan, sakatu deia egiteko.
- 4 Deia amaitzeko, sakatu ...

**IRADOKIZUNA:** Nazioarteko deiak egitean + ikurra sartzeko, luze sakatu  $\overline{0}$ +

## Kontaktuei deitzea

- 1 Sakatu <sub>-</sub> kontaktu-zerrenda irekitzeko.
- 2 Mugitu gora edo behera kontaktuen zerrendan. Halaber, kontaktuaren izena idatz dezakezu bilaketa-eremuan, edo alfabetoko hizkietan gora eta behera mugi zaitezke (pantailaren eskuineko ertzean ageri dira).
- 3 Bistaratutako zerrendan, ukitu deitu nahi duzun kontaktua.

### Dei bati erantzutea edo ez onartzea

- Lerratu edozein norabidetan, deiari erantzuteko.
- Lerratu · edozein norabidetan, deia ez onartzeko.

OHARRA. Sakatu edo lerratu Mezu batekin uko egin ikonoa, deitu dizun pertsonari mezu bat bidali nahi badiozu.

## Bigarren dei bat egitea

- 1 Lehen deian, ukitu > Gehitu deia, eta idatzi zenbakia.
- 2 Sakatu deia egiteko.
- 3 Bi deiak agertuko dira deiaren pantailan. Lehen deia blokeatu egingo da, eta zain jarri.
- 4 Sakatu bistaratzen den zenbakia, dei batetik bestera aldatzeko. Edo sakatu <sup>1</sup> telefono-konferentzia bat hasteko.
- 5 Dei guztiak amaitzeko, hautatu

OHARRA: Egindako dei bakoitza kobratu egingo da.

## Dei-erregistroak ikustea

Pantaila nagusian, ukitu **k.** eta, hautatu **Dei-logak**.

Egindako dei guztien zerrenda osoa (jasotakoena eta galdutakoena) azalduko da.

#### IRADOKIZUNA:

- Sakatu dei-erregistroko edozein sarrera, haren data, ordua eta iraupena ikusteko.
- Sakatu .. eta, ondoren, ukitu Ezabatu guztiak, gordetako elementu guztiak ezabatzeko.

# Deien doikuntzak

Deien konfigurazioa —deien desbideratzea eta zain dagoen deiarena, esaterako zein operadoreak eskaintzen dizkizun gainerako funtzio bereziak doitu ditzakezu.

- 1 Pantaila nagusian, sakatu **markagailua irekitzeko.**
- 2 Sakatu erabilgarri dauden aukerak ikusteko.
- 3 Sakatu Dei ezarpenak, eta konfiguratu zuk nahi dituzun aukerak.

# Kontaktuak

Telefonoari kontaktuak gehi diezazkiokezu, eta Googleko kontuko kontaktuekin edo kontaktuen sinkronizazioarekin bateragarriak diren bestelako kontuekin sinkroniza ditzakezu.

## Kontaktu bat bilatzea

- 1 Sakatu  $\pm$  kontaktuen zerrenda irekitzeko.
- 2 Sakatu Bilatu kontaktuak, eta sartu kontaktuaren izena teklatuaren bidez.

## Kontaktu berri bat gehitzea

- 1 Sakatu **J.** eta idatzi kontaktu berriaren zenbakia. Sakatu **Editatu kontaktua** eremua, edo > Gehitu kontaktuei > Editatu kontaktua.
- 2 Kontaktu berriari irudi bat gehitu nahi badiozu, sakatu irudiaren ikonoa. Hautatu Atera argazkia edo Hautatu galeriatik.
- 3 Idatzi kontaktuaren informazioa.
- 4 Hautatu Gorde.

## Gogoko kontaktuak

Maiz deitzen dituzun kontaktuak gogoko gisa sailka ditzakezu.

#### Kontaktu bat gogoko gisa sailkatzea

- 1 Sakatu  $\pm$ . kontaktu-zerrenda irekitzeko.
- 2 Sakatu kontaktu bat, xehetasunak ikusteko.
- 3 Sakatu pantailaren eskuineko goiko aldean dagoen izarra. Izarrak kolore horia hartuko du.

#### Gogokoen zerrendatik kontaktu bat ezabatzea

- 1 Sakatu  $\pm$ . kontaktu-zerrenda irekitzeko.
- 2 Sakatu Gogokoak fitxa eta hautatu kontaktu bat, haren xehetasunak ikusteko.
- 3 Sakatu pantailaren eskuineko goiko aldean dagoen izar horia. Izarra iluna izatera pasatuko da, eta kontaktua gogokoen zerrendatik kenduko da.

### Talde bat sortzea

- 1 Sakatu  $\pm$ . kontaktu-zerrenda irekitzeko.
- 2 Sakatu Taldeak  $>$  > Talde berria.
- 3 Sartu izen bat talde berriarentzat. Tonu esklusibo bat hauta dezakezu talde sortu berriarentzat.
- 4 Sakatu Gehitu kontaktuak taldeari kontaktuak eransteko.
- 5 Sakatu Gorde, taldea gordetzeko.

#### **OHARRA**

• Talde bat ezabatzen baduzu ere, talde horri esleitutako kontaktuak ez dira ezabatzen. Kontaktuen zerrendan gordeko dira.

# Mezuak

Telefonoak testu-mezuak eta multimedia-mezuak konbinatzen ditu menu intuitibo eta erabilerraz batean.

#### Mezu bat bidaltzea

- 1 Sakatu **eta pantaila nagusian, eta sakatu mezu berri bat sortzeko.**
- 2 Sartu kontaktuaren izena edo telefono-zenbakia Nori eremuan. Kontaktuaren izena idatzi ahala, bat datozen kontaktuak agertuko dira. Iradokitako hartzaile bat sakatu dezakezu, eta kontaktu gehiago erantsi.

OHARRA: baliteke bidaltzen duzun mezu bakoitza kobratzea. Zerbitzuen hornitzaileari galdetu.

- 3 Ukitu testu-eremua, eta hasi mezua idazten.
- 4 Sakatu . Opciones menua irekitzeko. Hautatu aukeretako bat.

IRADOKIZUNA: sakatu dezakezu partekatu nahi duzun fitxategia mezuan sartzeko.

5 Sakatu Bidali, mezua bidaltzeko.

#### IRADOKIZUNA:

- 160 karaktereko muga aldatu egin daiteke herrialde batetik bestera, testu-mezua kodifikatzeko erabiltzen den moduaren eta mezua idazteko erabilitako hizkuntzaren arabera.
- Testu-mezu bati irudi-, bideo- edo soinu-fitxategi bat gehitzen badiozu, multimedia-mezu bihurtzen da automatikoki, eta halakoei dagokien kostua kobratuko zaizu.

OHARRA. Jakinarazpen akustiko bat jasoko duzu testu-mezu bat jasotzen baduzu telefonoz hitz egiten ari zarela.

### Elkarrizketaren ikuspegia

Beste pertsona batekin trukatutako mezuak ordena kronologikoan bistaratzen dira, elkarrizketak eroso ikusi eta bilatu behar baldin badituzu.

### Mezuen doikuntzak aldatzea

Telefonoko mezuen doikuntzak aurrez ezarrita daude, mezuak hasieratik bidaltzeko aukera izan dezazun. Doikuntzak zure lehentasunen arabera alda ditzakezu.

• Sakatu **pantaila nagusian, sakatu > Ezarpenak** 

# Posta elektronikoa

Correo electrónico aplikazioa erabil dezakezu Gmail-ez kanpoko posta elektronikoko hornitzaileen mezuak irakurtzeko. Correo electrónico aplikazioa kontu-mota hauekin da bateragarria: POP3, IMAP eta Microsoft Exchange (Enterprise-ren erabiltzaileentzat).

#### Posta elektronikoko kontuak kudeatzea

Correo electrónico aplikazioa irekitzeko, sakatu  $\bigcirc$  >  $\bigcirc$  > Aplikazioak fitxa >  $\bigcirc$ . Correo electrónico aplikazioa irekitzen duzun lehen aldian, konfigurazio-laguntzaile bat irekiko da posta elektronikoko kontu bat eransten laguntzeko.

Posta elektronikoko beste kontu batzuk gehitzeko:

• Sakatu  $\bigcap > \textcircled{a}$  > Aplikazioak fitxa >  $\bigcirc$  > > Ezarpenak > + Gehitu kontua

Posta elektronikoko kontuaren doikuntza orokorrak aldatzea:

• Sakatu  $\bigcap$  >  $\bigcirc$  > Aplikazioak fitxa >  $\bigcirc$  > : > Ezarpenak > Orokorra.

Posta elektronikoko kontu bat ezabatzea:

• Sakatu  $\bigcap$  >  $\bigcirc$  > Aplikazioak fitxa >  $\bigcirc$  > > Ezarpenak > Ezabatu kontua > Hautatu ezabatu nahi duzun kontua > Ezabatu > Bai.

## Kontuko karpetekin lan egitea

Sakatu  $\Omega$  >  $\odot$  > Aplikazioak fitxa >  $\bullet$  > > > hautatu Karpetak Kontu bakoitzak karpeta hauek ditu: Bandeja de entrada, Bandeja de salida, Enviados eta Borradores. Kontuaren zerbitzu-hornitzaileak onartzen dituen funtzioen arabera, karpeta gehiago izango dituzu.

## Mezu elektronikoak idaztea eta bidaltzea

- 1 **a** aplikazioan, sakatu mezu elektroniko berri bat sortzeko.
- 2 Idatzi mezuaren hartzailearen helbidea. Testua idatzi ahala, idazten ari zarenarekin bat egin duten kontaktuen helbideak bistaratuko dira. Bereizi helbideak, puntu eta koma erabiliz.
- 3 Sakatu Cc/CCO eremua, mezuaren kopia bat edo ezkutuko kopia bat bidaltzeko beste kontaktu edo helbide elektroniko batzuei.
- 4 Sakatu testua sartzeko eremua, eta idatzi mezua.
- 5 Sakatu , mezuarekin bidali nahi duzun fitxategia erasteko.
- 6 Sakatu , mezua bidaltzeko.

# Kamera eta bideoa

#### Kameraren aukerak bisorean

Kamera aplikazioa irekitzeko, sakatu  $\bigcap$  >  $\textcircled{\tiny\textsf{m}}$  > Aplikazioak fitxa >  $\textcircled{\tiny\textsf{m}}$ .

Kamera edo bideokamera erabil dezakezu argazkiak eta bideoak ateratzeko eta partekatzeko.

OHARRA. argazkiak atera aurretik, garbitu objektiboaren babes-estalkia mikrozuntzezko zapi batekin. Objektiboak hatz-markak baldin baditu, irudiak lausoagoak aterako dira, eta "aureola" efektuarekin.

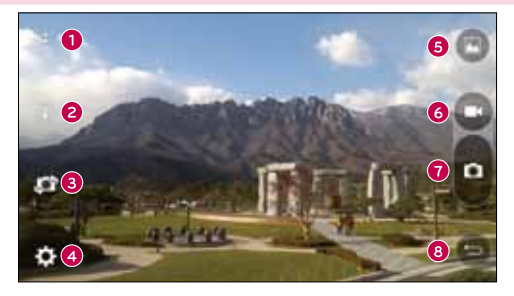

- Aukerak ezkutatu/bistaratu: sakatu aukera hau bisorean kamerako aukerak ezkutatzeko/bistaratzeko.
- **2 Flasha:** kamerako flasha kudeatzeko aukera ematen du.
- Aldatu kamera: kameraren aurreko objektiboa edo atzekoa txandakatzeko aukera ematen du.
- Ezarpenak:Sakatu ikono hau kameraren doikuntzen menua irekitzeko.
- Galeria: sakatu ikono hau atera duzun azken argazkia edo bideoa ikusteko.
- Grabatu: Grabazioari ekiteko, sakatu behin ikono hau. A
- **G** Kapturatu: sakatu ikono hau argazkia ateratzeko.
- Atzera tekla: sakatu ikono hau kameratik irteteko.

#### Konfigurazio aurreratua erabiltzea

Kameraren bisorean, sakatu , aukera aurreratuak irekitzeko. Sakatu ikonoak kameraren doikuntza hauek doitzeko.

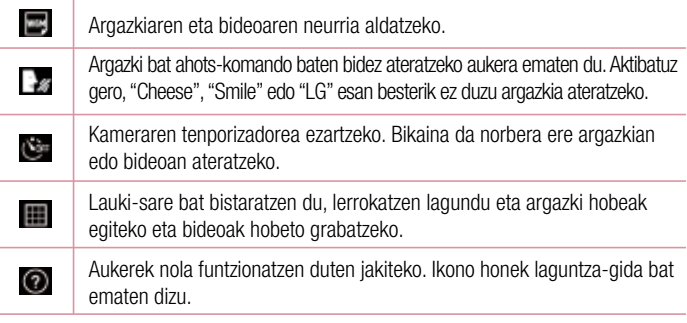

OHARRA. obturadorearen soinua ez dago erabilgarri bibrazio-modua eta modu isila aktibatuta daudenean.

### Argazki bat ateratzea

- 1 Sakatu  $\bigcap$  >  $\textcircled{\tiny\textcircled{\tiny\textcircled{\tiny\textcirc}}}$  > Aplikazioak fitxa >  $\textcircled{\tiny\textcircled{\tiny\textcirc}}$ .
- 2 Jarri objektuari begira, pantailan ager dadin.
- 3 Koadro bat agertzen da inguruan, kamera fokatuta dagoela adierazteko.
- 4 Ukitu **D** Irudia Galeria karpetan gordetzen da automatikoki.

IRADOKIZUNA: kameraren aukerak pantailan ezkutuan badaude, sakatu pantaila, argazki bat egiteko.

## Argazkia atera osteko aukerak

Sakatu irudiaren koadro txikia pantailan, egin duzun azken argazkia ikusteko.

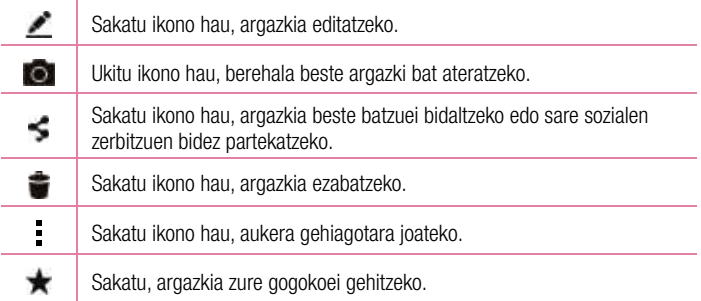

## Kliskatze jarraitua:

zenbait argazki bizkor ateratzeko balio du. Eduki sakatuta ...

### Bideo bat grabatzea

- 1 Sakatu  $\bigcap$  >  $\bigcirc$  > Aplikazioak fitxa >  $\bullet$ .
- 2 Jarri objektuari begira, pantailan ager dadin.
- $3$  Sakatu $\bigcirc$  grabatzen hasteko.
- 4 Grabazioaren iraupena pantailaren goiko aldean agertuko da.

OHARRA. sakatu  $\bigcirc$ , bideo bat grabatzen ari zaren bitartean argazkiak ateratzeko.

5 Sakatu **II**, bideo baten grabaketa eteteko. Sakatu **D**, grabazioa gelditzeko.

#### Edo

Ukitu , grabazioa gelditzeko. Bideoa Galeria karpetan gordetzen da automatikoki.

## Bideo bat grabatu ondoren

Sakatu bideoaren koadro txikia pantailan, grabatu duzun azken bideoa ikusteko.

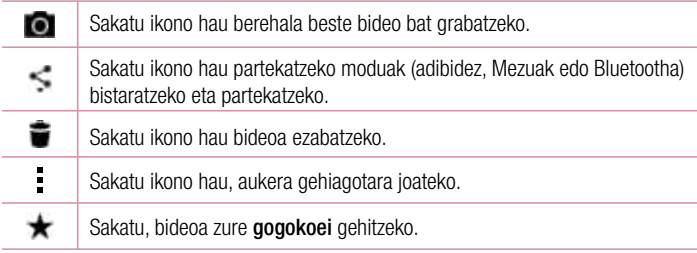

## Galeria

Galeria aplikazioan, gailuan gordeta dituzun argazkiak eta bideoak daude, bai kamera aplikazioaren bidez ateratakoak, bai Internetetik edo beste toki batetik deskargatutakoak.

Telefonoan, Google™ kontu bat baldin baduzu, Picasako bildumak ere ikus ditzakezu Galerian.

- 1 Sakatu  $\bigcap$  >  $\textcircled{\tiny\textcircled{\tiny\textcircled{\tiny\textcirc}}}$  > Aplikazioak fitxa > , aordetako irudiak ikusteko.
- 2 Sakatu bilduma bat, hura irekitzeko eta haren edukiak ikusteko. (Bildumako irudiak eta bideoak ordena kronologikoan daude).
- 3 Sakatu argazki bat albumean, hura ikusteko.

#### OHARRA:

- Gailuan instalatuta dagoen softwarearen arabera, baliteke fitxategi-formatu batzuk ez izatea bateragarriak.
- Kodeketa dela eta, baliteke fitxategi batzuk ez ondo erreproduzitzea.

#### Irudiak bistaratzea

Galeriako argazkiak karpetatan daude. Argazki bat beste aplikazio batetik gordetzean, adibidez, E-mail aplikaziotik, deskargen karpeta sortzen da automatikoki, eta han gordeko da argazkia. Halaber, pantaila bat atzitzean, Capturas de Pantaila karpeta sortzen da.

Irudiak sortu ziren egunaren arabera ordenatuta bistaratzen dira.

Aukeratu argazki bat, pantaila osoan ikusteko. Zoaz ezkerrera edo eskuinera, aurreko irudira edo hurrengora igarotzeko.

#### Zoomaren bidez gerturatzea edo urruntzea

Irudi bat zabaltzeko, erabili metodo hauetako bat:

- Ukitu bi aldiz zabaldu nahi duzun eremua.
- Ipini bi hatz zabaldu nahi duzun argazkiaren eremuan, eta bereiz itzazu. Elkartu edo sakatu bi aldiz argazkian, txikiagotzeko.

#### Bideoaren aukerak

- 1 Sakatu  $\bigcirc$  > Aplikazioak fitxa >
- 2 Aukeratu ikusi nahi duzun bideoa.

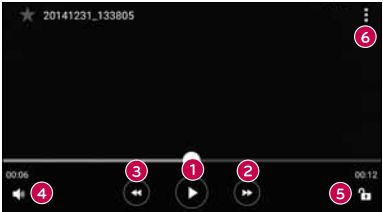

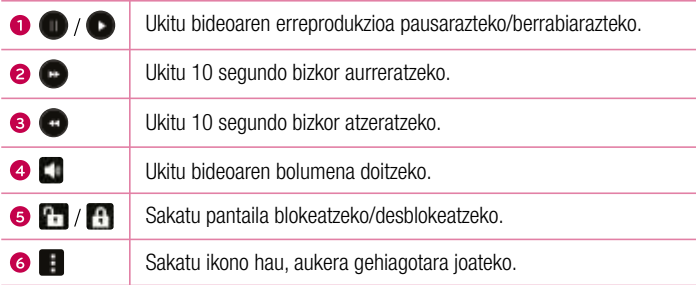

#### OHARRA.

- Bideo bat ikusten ari zarela, lerratu pantailaren eskuineko aldea gorantz edo beherantz, pantailaren bolumena doitzeko.
- Bideo bat ikusten ari zarela, lerratu pantailaren ezkerreko aldea gorantz edo beherantz, distira doitzeko.
- Bideo bat erreproduzitzen ari denean, lerratu hatza ezkerretik eskuinera (edo alderantziz), bizkor aurreratzeko edo atzera egiteko.

#### Argazkiak editatzea

Argazki bat ikusten ari zarenean, sakatu

#### Argazkiak eta bideoak ezabatzea

Erabili metodo hauetako bat:

- Karpeta batean zaudenean, sakatu **kwa**, hautatu argazkiak edo bideoak, eta, ondoren, sakatu Ezabatu
- Argazki bat ikusten ari zarenean, sakatu

#### Pantaila-atzealdea doitzea

Argazki bat ikusten ari zarenean, sakatu > Ezarri irudia honela irudia pantailaatzealde gisa ezartzeko edo kontaktu bati esleitzeko.

#### OHARRA:

- Gailuan instalatuta dagoen softwarearen arabera, baliteke fitxategi-formatu batzuk ez izatea bateragarriak.
- Fitxategi-tamaina handiagoa bada erabilgarri dagoen memoria-edukiera baino, errorea gerta liteke fitxategiak irekitzean.

# **Multimedia**

## Musika

Telefonoak musika-erreproduzitzaile bat du, zure gustuko abesti guztiak entzun ditzazun.

#### Abesti bat erreproduzitzea

- 1 Sakatu  $O > \textcircled{\scriptsize{\textcircled{\#}}}$  > Aplikazioak fitxa >  $\textcolor{red}{\blacksquare}$
- 2 Sakatu Kantak fitxa.
- 3 Hautatu erreproduzitu nahi duzun abestia.
- 4 Aukera hauek ditu:

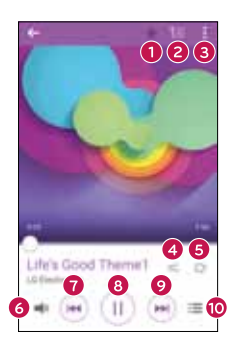

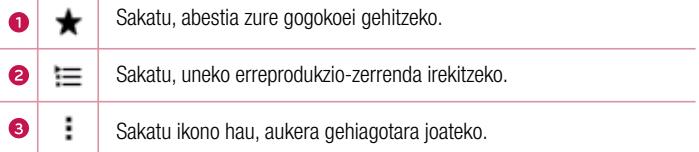

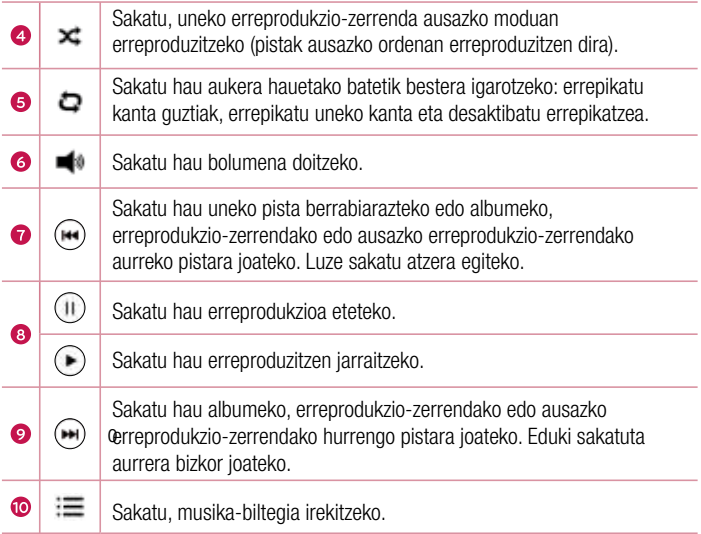

Musika entzuten ari zarela bolumena aldatzeko, sakatu bolumena igotzeko edo jaisteko botoiak (telefonoaren atzeko aldean daude).

#### OHARRA.

- Gailuan instalatuta dagoen softwarearen arabera, baliteke fitxategi-formatu batzuk ez izatea bateragarriak.
- Fitxategi-tamaina handiagoa bada erabilgarri dagoen memoria-edukiera baino, errorea gerta daiteke fitxategiak irekitzean.

OHARRA. Baliteke musika-fitxategien egile-eskubideak estatuko eta nazioarteko hitzarmen eta legeek babestuta egotea. Beraz, litekeena da baimena edo lizentzia behar izatea musika erreproduzitzeko edo kopiatzeko. Herrialde batzuetan, estatuko legeen arabera, debekatuta dago copyrightaz babestutako materialak kopiatzea. Fitxategia deskargatu edo kopiatu aurretik, eskatu dagokion herrialdeko mota horretako materialari buruzko legeriaren informazioa.

# Tresnak

## Alarmak

Erlojua aplikazioaren bidez, funtzio hauek atzi ditzakezu: Alarmas, Temporizador, Erlojua mundial erlojua eta Cronómetro. Funtzio horietara sartzeko, sakatu pantailaren goiko aldean agertzen diren fitxak, edo lerratu hatza horizontalki pantailan zehar. Sakatu  $\bigcirc$  >  $\bigcirc$  > Aplikazioak fitxa >

#### Alarma

Alarmak fitxaren bidez alarmak ezar ditzakezu.

- 1 Ireki aplikazioa eta, ondoren, hautatu **Alarm**a fitxa.
- 2 Sakatu, alarma berri bat gehitzeko, sakatu alarma bat.
- 3 Egin nahi dituzun doikuntzak eta sakatu Gorde.

OHARRA: lehendik dagoen alarma bat ere saka dezakezu, aldatzeko.

#### **Tenporizadorea**

Tenporizadoreak soinu-seinale batekin abisa diezazuke ezarritako denbora-tartea igarotzen denean.

- 1 Ireki **alau aplikazioa eta, ondoren, hautatu Tenporizadorea** fitxa.
- 2 Ezarri nahi duzun ordua tenporizadorean.
- 3 Sakatu Abiarazi, tenporizadorea abiarazteko.
- 4 Sakatu Gelditu, tenporizadorea geldiarazteko.

### Munduko erlojua

Munduko erlojuaren bidez, munduko beste hiri batzuetan une horretan zer ordu den erraz ikus dezakezu.

- 1 Ireki aplikazioa eta, ondoren, hautatu Munduko erlojua fitxa.
- 2 Sakatu  $+$  ikonoa eta hautatu nahi duzun hiria.

### Kronometroa

Kronometroa fitxaren bidez telefonoa kronometro gisa erabil dezakezu.

- 1 Ireki aplikazioa eta, ondoren, hautatu **Kronometroa** fitxa.
- 2 Sakatu Abiarazi tekla kronometroa abiarazteko.
	- Sakatu Bira tekla, bueltak grabatzeko.
- 3 Sakatu Gelditu botoia kronometroa geldiarazteko.

# Kalkulagailua

Kalkulagailuaren aplikazioaren bidez kalkulu matematikoak egin ditzakezu kalkulagailu estandar edo zientifikoa erabiliz.

- 1 Sakatu  $\bigcap$  >  $\bigcirc$  > Aplikazioak fitxa >
- 2 Ukitu zenbaki-teklak, zenbakiak sartzeko.
- **3** Kalkulu sinpleak egiteko, sakatu behar duzun funtzioa  $(+, -, x)$ edo  $\div)$ , eta, ondoren, $=$ .

OHARRA. Kalkulu konplexuagoak egiteko, sakatu .

## Egutegia

Egutegiaren aplikazioak zure gertaera-programazioaren segimendua egiteko aukera ematen dizu.

- 1 Sakatu  $O > \textcircled{\scriptsize{\textcircled{\#}}} >$  Aplikazioak fitxa  $>$   $\text{ht}$ .
- 2 Sakatu gertaera zer datatan gehitu nahi duzun. Ondoren, sakatu  $+$ .

## **Grabagailua**

Ahots-grabagailuaren aplikazioak soinu-artxiboak grabatzen ditu, era askotara erabili ahal izateko.

#### Soinua edo ahotsa grabatzea

- 1 Sakatu  $\bigcirc$  >  $\bigcirc$  > Aplikazioak fitxa >  $\blacksquare$ .
- 2 Ukitu  $\bigcap$ , grabazioa hasteko.
- 3 Sakatu  $\bigcap$ , grabazioa amaitzeko.
- 4 Sakatu  $\bigcap$ , grabazioa entzuteko.

OHARRA. sakatu (), grabazioetara sartzeko. Gordetako grabazioak entzuteko aukera izango duzu.

## Ahots bidezko bilaketa

Erabili aplikazio hau webguneak ahots bidez bilatzeko.

- 1 Sakatu  $\bigcap$  >  $\bigcirc$  > Aplikazioak fitxa > Google karpeta >  $\bigcup$ .
- 2 Pantailan Speak now bistaratzen denean, esan hitz bat edo esaldi bat. Aukeratu proposatzen diren gako-hitzetako bat.

OHARRA. Baliteke aplikazio hau erabilgarri ez egotea, herrialdearen eta zerbitzu-hornitzailearen arabera.

## Deskargak

Erabili aplikazio hau aplikazioen bitartez zer fitxategi deskargatu diren ikusteko.

• Sakatu $\bigcap$  >  $\bigcirc$  > Aplikazioak fitxa >  $\bigcup$ .

OHARRA. Baliteke aplikazio hau erabilgarri ez egotea, herrialdearen eta zerbitzu-hornitzailearen arabera.

## FM irratia

Telefonoak FM irrati integratua du, zure kate gogokoenak sintonizatu eta edozein lekutan entzun ditzazun. Sakatu  $\mathbb{O}$  >  $\textcircled{\tiny{\textcircled{\cdots}}}$  > Aplikazioak fitxa >

IRADOKIZUNA: Entzungailuak konektatu behar dituzu antena gisa erabiltzeko.

OHARRA. Baliteke aplikazio hau erabilgarri ez egotea, herrialdearen eta zerbitzu-hornitzailearen arabera.

# **Nabigatzailea**

#### Internet

Interneti esker, zure telefono mugikorretik jokoz, musikaz, berriz, kirolez, aisialdiz eta beste hainbat gauzaz betetako mundura sar zaitezke azkar-azkar.

OHARRA: Kargu gehigarriak ezarriko dira zerbitzu horietara konektatu eta edukiak deskargatuz gero. Galdetu datuak transmititzearen gastuei buruz zure sare-hornitzaileari.

• Sakatu  $\bigcap$  >  $\bigcirc$  > Aplikazioakk fitxa >  $\bigcirc$ 

#### Web tresna-barra erabiltzea

Joan web-orriaren goiko aldera, nabigatzailearen tresna-barrara sartzeko.

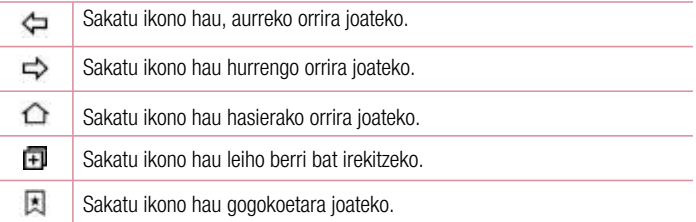

#### Webguneak bistaratzea

Sakatu helbidearen eremua, idatzi web-helbidea, eta sakatu Joan teklatuan.

Orrialde bat irekitzea

Orri berri batera joateko, sakatu $\Box$  >  $+$ 

Beste webgune batera joateko, ukitu  $\boxed{2}$ , joan gora edo behera, eta ukitu hautatu nahi duzun orria.

#### Sarean ahots bidez bilatzea

Sakatu Dirección eremua, eta, gero, sakatu . Eskatzen zaizunean, esan gako-hitz bat eta hautatu iradokitzen zaizkizun gako-hitzetako bat.

OHARRA. Baliteke funtzio hau erabilgarri ez egotea, herrialdearen eta zerbitzu-hornitzailearen arabera.

#### **Gogokoak**

Orrialdea zure gogokoetan gordetzeko, sakatu **> Gehitu laster-markei** >

#### Onartu.

Gogokoetan gordetako webgune bat irekitzeko, sakatu . eta aukeratu nahi duzun gogoko elementua.

#### Historia

Sakatu  $\Box$  > Historial fitxa, bisitatu dituzun azken web-orrien zerrenda ikusteko. Historia ezabatzeko, sakatu  $\overline{\bullet}$  > Sí.

## Chrome

Erabili Chrome webguneetan informazioa bilatzeko eta nabigatzeko.

1 Sakatu  $\mathbf{O} > \mathbf{\odot}$  > Aplikazioak fitxa >  $\mathbf{\odot}$ .

OHARRA. Baliteke aplikazio hau erabilgarri ez egotea, herrialdearen eta zerbitzu-hornitzailearen arabera.

### Webguneak bistaratzea

Sakatu helbidearen eremua, eta gero, idatzi webgune baten helbidea edo bilaketairizpide bat.

### Orrialde bat irekitzea

Orri berri bat irekitzeko, sakatu >New tab

Beste web-orri batera joateko, sakatu  $\Box$ , eta sakatu nahi duzun orria, hautatzeko.

# Doikuntzak

Ezarpenak aplikazioak telefonoa pertsonalizatzeko eta konfiguratzeko behar diren tresna gehienak ditu. Atal honetan deskribatzen dira Ajusten aplikazioaren doikuntza guztiak.

#### Ezarpenak aplikazioa irekitzeko,

- Sakatu  $\bigcap$  > eduki sakatuta  $\bigcap$  > Sistemaren ezarpenak. edo
- Sakatu  $\bigcirc$  >  $\bigcirc$  > Aplikazioak fitxa (behar izanez gero) >  $\bigcirc$

# Sareak

#### $<$  HARIRIK GAREKO SAREAK  $\scriptstyle\mathtt{\scriptstyle\sim}$

#### Wi-Fi

Eskura dauden WiFi sareei konektatzeko WiFi funtzioa aktibatzen du.

#### Bluetooth

Haririk gabeko bluetooth funtzioa aktibatzen eta desaktibatzen du.

#### Datu mugikorrak

Datuen erabilera eta datu mugikorretarako erabilera-muga bistaratzen ditu.

#### Dei ezarpenak

Telefono-deien doikuntzak konfiguratzeko; esaterako, deiak desbideratzea edo zure hornitzaileak eskaintzen dituen beste funtzio berezi batzuk.

- Ahots-posta: operadorearen ahots-postontziko zerbitzua aukeratzeko.
- Markazio-zenbaki finkoak: telefonotik deituko zaien zenbakien zerrenda bat aktibatzeko eta osatzeko. Operadoreak emandako PIN2 kodea behar duzu. Markaketa finkoko zerrenda sortzen baduzu, zerrenda horretako zenbakietara bakarrik deitu ahal izango da telefonotik.
- Deia sartzen ari denaren popup-a: sarrerako deien pantaila gainerakorra bistaratzen du aplikazio bat erabiltzen ari zarenean.
- Deiak ukatzea: deiak errefusatzeko funtzioa ezartzeko.
- Mezu batekin uko egin: dei bati uko egin eta berehala mezu bat bidaltzeko. Aukera hori erabilgarria da, bilera batean dei bati uko egin behar badiozu.
- Dei-berbidaltzea: deiak desbideratzeko aukerak ezartzeko.
- Erantzunak automatikoki: konektatutako esku libreko gailuak sarrerako deiari automatikoki erantzun aurretik zenbat denbora igaroko den ezartzen du.
- Konexio bibrazioa: telefonoak bibratu egiten du beste pertsonak deiari erantzuten dionean.
- Gorde zenbaki ezezagunak: deia amaitutakoan, zenbaki ezezagunak kontaktuetara gehitzeko.
- Piztu/Itzali botoiak deia bukatzen du: deiak nola bukatu aukeratzeko.
- Murriztutako deia: Sarrerako, irteerako edo nazioarteko deiak blokeatzeko aukera ematen du.
- Deien iraupena: deien iraupena ikusteko aukera ematen du, bai azken deiarena, bai egindako deiena, bai jasotako deiena eta bai dei guztiena.
- Ezarpen gehiago: doikuntza hauek aldatzeko aukera ematen du: Identificador de emisor: operadorearen doikuntza lehenetsiak ezartzeko aukera ematen du, zure zenbakia ager dadin egiten dituzun deietan. Llamada en espera: Deia zain uzteko aukera aktibatzen baduzu, gailuak dei bat zain duzula jakinaraziko dizu beste batekin hitz egiten ari zarenean (sare-hornitzailearen araberakoa da).

## $<$  KONEKTA.  $>$

#### Partekatu eta Konektatu:

 • NFC: NFC (ingelesez, Near Field Communication) haririk gabe konektatzeko erabiltzen den teknologia bat da, eta bi objekturen arteko komunikazioa aktibatzen du bata bestearengandik zentimetro gutxi batzuetara jartzen direnean. Telefonoan NFC aktibatzean, hark NFC duten beste gailuekin informazioa truka dezake edo posterretan, itsasgarrietan eta beste produktu batzuetan integratuta dauden etiketa adimendun bidez informazioa irakur dezake.

- Android Beam: Funtzio hau aktibatuta dagoenean, aplikazio baten edukia NFCrekin bateragarria den beste gailu batera alda dezakezu, bi gailuak elkarrengandik hurbil jarriz. Adibidez, Interneteko orriak transmiti ditzake, YouTubeko bideoak, kontaktuak eta ThinkFree Viewer. Nahikoa da bi gailuak elkarrengana gerturatzea (normalean, atzeko aldetik) eta pantaila ukitzea. Aplikazioak zehazten du zer datu transmitituko diren.
- LG PC Suite: konektatu LG PC Suite zure gailuarekin, multimedia edukia eta aplikazioak erraz kudeatzeko.

#### Ainguratzea eta Sareak

- USB ainguratzea: telefonoko datu-konexioa ordenagailu batekin parteka dezakezu, USB moema aktibatuz.
- Wi-Fi hotspota: banda zabaleko mugikor-konexioa emateko ere erabil dezakezu telefonoa. Sortu sarbide-puntu bat, eta partekatu konexioa.
- Bluetooth ainguratzea: beste gailu batzuk zure telefonora bluetooth bidez konektatzeko eta Interneteko konexioa partekatzeko aukera ematen du.
- Laguntza: informazio ematen du Módem USB, Punto de acceso Wi-Fi eta Conexión a Internet mediante Bluetooth aukerei buruz.
- Megaldi modua: aktibatu aukera hau haririk gabeko konexio guztiak eta dei guztiak desaktibatzeko.
- Sareak mugikorrak: ezarri sare modurako, sare-operadoreentzako, APNarentzako eta abarrentzako aukerak.
- VPN: tokiko sare seguru bateko (adibidez, sare korporatibo bateko) baliabideetara konektatzeko edo haietara sartzeko aukera ematen dizuten sare pribatu birtualak (VPNak) gehitu, konfiguratu eta kudeatu ditzakezu telefonotik.

## Soinua

### < OINARRIZKO >

### Soinu profila

Soinu-profilak ezartzeko: Sonido, Vibración edo No molestar.
# Bolumena

Aldatu telefonoaren bolumen-doikuntzak, zure beharretara eta ingurunera egokitzeko.

# $<$  TONIJAK & BIBRAZIOA  $>$

# Dei-tonua

Hautatu sarrerako deien tonua.

# Jakinarazpenk soinuak

Hautatu jakinarazpenen tonua; esaterako, mezu berrien abisua edo egutegiko gertaeren abisua.

# Soinua bibrazioarekin

Aktibatu aukera hau, deietan telefonoak bibratzeko.

# Bibrazio modua

Jakinarazpenetarako bibrazio-mota bat jartzeko aukera ematen du.

# <JAKINARAZPENAK >

# Ez gogaitu

Sakatu aukera hau, jakinarazpenak ezartzeko. Ezin dira eten jakinarazpenak.

# Blokeatu pantaila

Jakinarazpen guztiak blokeo-pantailan bistaratzeko.

# Aplikazioak

Aplikazioetarako jakinarazpenak ezartzeko.

# < KONFIGURAZIO AURRERATUA >

# Bibratu sakatzean

Aktibatu aukera hau, Hasierako ukipen-botoiak sakatzean eta beste UI interakzio batzuetan.

# Soinu.efektuak

Menu honen bidez aukeratu dezakezu tonuak entzun nahi dituzun teklatuko zenbakiak ukitzean, pantailako aukerak eta abar ukitzean.

- Markatze-teklatuaren ukipen soinuak: aktibatu aukera hau, teklatua erabiltzen duzunean tonuak erreproduzitzeko.
- Touch sound: aktibatu aukera hau, pantailako hautaketa bat egiten duzunean soinua egin dezan.
- Pantaila-blokeoaren soinuak: aktibatu aukera hau pantaila blokeatzean eta desblokeatzean soinua egin dezan.

# Mezu/Ahots dei jakinarazpenak

Gaitu gailua, sarrerako deiak eta mezuak automatikoki irakurtzeko.

# Pantaila

# $<$  HASIFRA FTA BLOKEATZEA  $>$

#### Pantaila nagusia

- Etxea aukeratu: hautatu nahi duzun hasierako gaia. Hautatu Inicio (Androiden aukera lehenetsia) edo EasyHome (Androiden nabigazioarekin hain ohituta ez dauden erabiltzaileentzako bertsio sinplifikatua).
- Pantailaren atzealdea: pantaila nagusian erabiliko den atzealdea ezartzeko.
- Pantailaren irristapen efektua: hautatu pantaila nagusiaren atal batetik hurrengora igarotzean erakutsiko den efektu-mota.
- Hasierako pantailaren begizta ahalbidetzen du: aktibatu aukera hau pantaila nagusiaren desplazamendu etengabea onartzeko (azken orritik lehenengora itzultzen da).
- Etxeko babeskopia eta leheneratzea: hautatu aukera hau segurtasunkopia bat egiteko eta Hasi menuko aplikazioen kokapena eta atzeko pantaila berreskuratzeko.
- Laguntza: ukitu aukera hau, zure gailuaren pantaila nagusia nola erabili jakiteko.

# Blokeatu pantaila

- Aukeratu pantaila blokeoa: pantaila babesteko pantaila-blokeo bat ezartzeko. Pantailaren desblokeatze-eredua sortzen lagunduko dizuten pantailak irekitzen ditu. Eredu bidezko blokeatzea gaitua baduzu, telefonoa piztean edo pantaila aktibatzean, desblokeatze-eredua marrazteko eskatuko dizu, pantaila desblokeatzeko.
- Smart Lock: aukera hau ezar dezakezu telefonoa desblokeatuta egon dadin Bluetooth darabilen gailu seguru bat konektatua duenean, leku ezagun batean dagoenean (hala nola etxean edo bulegoan), eta zure aurpegia ezagutzen duenean.
- Pantailaren irristapen efektua: pantaila-efektuaren aukerak ezartzeko.
- Pantailaren atzealdea: hautatu blokeo-pantailaren pantaila-atzealdea.
- Lasterbideak: pertsonalizatu blokeo-pantailako lasterbideak.
- Kontaktuaren informazioa galdutako telefonoarentzak: aukeratu dezakezu ea jabeari buruzko informazioa blokeo-pantailan bistaratzen den, eta pertsonalizatu egin daiteke informazio hori.
- Blokeatu tenporizadorea: itxarote-denbora gainditu ondoren pantaila automatikoki blokeatu arte igaroko den denbora ezartzeko balio du.
- Energia botoia berehala blokeatzen da: aktibatu aukera hau, pantaila berehala blokea dadin pizteko/blokeatzeko botoia sakatzen duzunean. Doikuntza honek ezeztatu egiten du Temp. bloqueo segur. doikuntza.

## Hasierako ukipen botoiak

Hautatu hasierako ukipenezko tekla-konbinazioa, kolorea eta ea pantaila-atzealde gardena nahi duzun.

# < ITURRIA>

# Letra-tipo mota

Aukeratu erabili nahi duzun letra-tipoa.

## Letraren tamaina

Aukeratu erabili nahi duzun letra-tamaina.

# < PANTAILAREN BESTE EZARPEN BATZUK >

# Distira

Pantailaren distira doitu dezakezu, lerragarria erabilita.

# Biratze automatikoko pantaila

telefonoa biratzean orientazioa automatikoki ezartzeko.

# Pantailaren deskonexio denbora

pantaila automatikoki itzali dadin igaro behar duen denbora ezartzeko balio du.

# $\epsilon$ KONFIGURAZIO AURRERATUA $\sim$

# Pantaila itzali efektua

Hautatu pantaila itzaltzeko efektua, pantaila itzaltzen duzunerako.

# Daydream

Hautatu telefonoa egonean dagoenean (oinarrira konektatuta edo kargatzen ari denean) bistaratuko den pantaila-babesa.

# Orokorra

# < PERTSONALA>

# Hizkuntza eta idazkera

Hautatu telefonoko hizkuntza, eta konfiguratu pantailako teklatua, baita hiztegira gehitutako hitzak ere.

- Hizkuntza: hautatu telefonoan erabili nahi duzun hizkuntza.
- Lehenetsia: teklatu-mota lehenetsi bat hautatzeko.
- LG teklatua: sakatu Ezarpenak ikonoa LG teklatuaren doikuntzak aldatzeko.
- Google ahots bidezko diktak.: aktibatu aukera hau datuak sartzean Googleren ahots bidezko idazketa hautatzeko. Sakatu doikuntzen ikonoa Googleren ahots bidezko doikuntzak aldatzeko.
- Ahots-bilaketa: ukitu ahots bidezko bilaketaren doikuntzen konfigurazioa irekitzeko.
- Testtutik hizketarako irteera ukitu aukera hau ahots-motor gogokoena edo ahots bidezko testuaren irteeraren doikuntza orokorrak ezartzeko.
- Erakuskearen abiadura: doitu erakuslearen abiadura.

# Kokalekua

Kokapen-zerbitzua aktibatzen baduzu, telefonoak bere gutxi gorabeherako kokapena zehaztuko du WiFi-aren eta sare mugikorren konexioaren bidez. Aukera hori hautatzean, zerbitzu horiek emateko Googleri zure kokapena erabiltzeko baimena ematen diozula berresteko eskatuko dizu.

- Mode: uneko kokapenaren informazioa nola zehaztuko den ezartzen du.
- Kamera: aktibatu aukera hau argazkiak eta bideoak zure kokapenen arabera etiketatzeko.
- Google Kokapen-hautematea: aukera ematen du kokapenaren informazioaren doikuntzak hautatzeko; Googleren eta haren produktuen bidez sar zaitezke informazio horretara.

# Kontuak eta sinkronizazioa

Erabili Kontuak eta sinkronizazioa menua, Googleren kontuak eta beste kontu bateragarri batzuk eransteko, ezabatzeko eta kudeatzeko. Horrez gain, doikuntza hauek erabil ditzakezu jakiteko ea aplikazioek beren programazioaren arabera bidaltzen, jasotzen eta sinkronizatzen dituzten datuak eta ea aplikazio guztiek erabiltzailearen datuak automatikoki sinkroniza ditzaketen, eta hori kontrolatzeko. Baliteke Gmail™, Calendario eta beste aplikazio batzuek haien doikuntzak edukitzea, datuak sinkronizatzeko modua kontrolatzeko; informazio gehiago behar izanez gero, ikusi aplikazio horiei buruzko sailak. Ukitu Añadir cuenta, kontu berri bat gehitzeko.

# **Eskuragarritasuna**

Erabili Eskuragarritasunaren doikuntzak telefonoan instalatu dituzun irisgarritasunosagarriak konfiguratzeko.

- TalkBack: TalkBack funtzioa konfiguratzeko balio du. Funtzio honek ikusmen arazoak dituzten pertsonei laguntzen die, ahots bidezko jarraibidea emanez.
- Letraren tamaina: letra-tipoaren tamaina aldatzeko balio du.
- Alderantzikatu kolorea: aktibatu aukera hau pantailaren eta edukiaren koloreak alderantzikatzeko.
- Kolorea doitu: doitu pantaila eta edukiaren kolorea.
- Ukipen zooma: aukera ematen du irudia handitzeko eta murrizteko, pantaila hiru hatzekin sakatuta.
- Mezu/Ahots dei jakinarazpenak: sakatu Mezu/Ahots dei jakinarazpenak aukera, aktibatzeko edo desaktibatzeko. Aktibatuta badago, zure gailua gaitzen du sarrerako deiak eta mezuak automatikoki entzuteko.
- Pantailako itzalak: aktibatu aukera hau pantaila kontraste ilunago batekin ezartzeko.
- Sartzeko laster-bidea: Accesibilidad funtzioa bizkor irekitzeko balio du, edozein pantailatan zaudela ere.
- Testutik hizketarako irteera: sakatu ahots bidezko testuaren (TTS) doikuntzak pertsonalizatzeko.
- Audio mota: audio-mota ezartzeko balio du.
- Soinuaren balantzea: audioaren bidea ezartzeko balio du. Mugitu erregulatzailea lerratze-barran, balioa doitzeko.
- Flash alertak: aktibatu aukera hau flashak keinu egin dezan deiak eta jakinarazpenak jasotzen dituzunean.
- Soinu guztiak itzali: aktibatu aukera hau gailuaren doinu guztiak desaktibatzeko.
- Kapturak: azpitituluen doikuntzak pertsonalizatzeko balio du, entzumen-arazoak dituzten pertsonentzat.
- Erantzute-denbora ukitu: ukipenezko erantzunaren denbora ezartzeko balio du.
- Touch assistant: botoi orokorretara erraz sartzeko ukipen-panel bat bistaratzen du.
- Pantailaren deskonexio denbora: pantailaren atzeko argia automatikoki itzali aurretik igaroko den denbora ezartzeko balio du.
- Kontroleko eremuak ukitu: aukera ematen du pantailako eremu bat hautatzeko, pantailaren eremu jakin horretara mugatzeko ukipen-aktibazioa.
- Biratze automatikoko pantaila: aktibatu aukera hau, telefonoak pantaila automatikoki bira dezan telefonoaren orientazioaren arabera (erretratua edo paisaia).
- Pasahitza ahotsez egiaztatu: aktibatu aukera hau, ukitzen duzun pasahitza irakur dezan telefonoak.
- Piztu/Itzali botoiak deia bukatzen du: aktibatu aukera hau, ahots-deiak pizteko/blokeatzeko tekla sakatuz amaitzeko.
- Erabilerraztasun ezarpenen lastebidea: hasierako tekla hiru aldiz sakatuta, hautatutako funtzioetara azkar eta erraz sartzeko aukera ematen du.
- Ukitu bakarreko idazketa: aktibatu aukera hau ukipen bakarrarekin idazteko aukera aktibatzeko. LG teklatuan letra edo karaktere bakoitza behin bakarrik ukituta idazteko aukera ematen du.
- Switch Access: gailuarekin elkarreragin dezakezu, teklatuko teklen gisa funtzionatzen duen botoi baten edo batzuen bidez. Menu hau erabilgarria izan daiteke gailuarekin zuzenean elkarreragiten uzten ez dien mugikortasun-arazoren bat duten erabiltzaileentzat.

# Esku bakarreko operazioa

Markaketa-teklatuaren edo LG teklatuaren kokapena doitzeko balio du, edo pantaila blokeatzeko pantailaren ezkerreko edo eskuineko aldean, esku bakarrarekin erraz erabiltzeko.

- Markatze-teklatua: aktibatu aukera hau, markaketa-teklatua gailuaren eskuinera edo ezkerrera mugitzeko. Alde batera edo bestera eramateko, nahikoa duzu gezia sakatzea.
- LG teklatua: aktibatu aukera hau, teklatua gailuaren eskuinera edo ezkerrera mugitzeko. Alde batera edo bestera eramateko, nahikoa duzu gezia sakatzea.
- Blokeatutako pantaila: aktibatu aukera hau, gailuaren ezkerrera edo eskuinera mugitzeko PIN bidezko blokeo-pantailaren teklatua. Alde batera edo bestera eramateko, nahikoa duzu gezia sakatzea.
- Laguntza: esku bakarrarekin erabiltzeari buruzko informazioa.

## Lasterbide-tekla

Luze sakatu bolumenaren botoiak aplikazioetara bizkor sartzeko, pantaila itzalita edo blokeatuta dagoenean.

# < PRIBATUTASUNA >

#### **Segurtasuna**

Erabili Seguridad menua, telefonoa eta zure datuak nola babestu konfiguratzeko.

- Encriptar dispositivo: telefonoan datuak enkriptatzeko, segurtasun-arrazoiak direla eta. Zure telefonoa pizten duzun bakoitzean, hura deszifratzeko PIN edo pasahitz bat sartzeko eskatuko zaizu.
- Encriptar almacenamiento de tarieta SD: SD txartelaren datuak enkriptatzeko telefonoan, eta beste gailu batzuek datuak eskuratzeko aukerarik ez izateko.
- SIM txartelaren blokeoa: SIM txartela blokeatuko duen PINa eta PINa aldatzeko aukera emango dizuna ezartzeko.
- Pasahitza idaztea ikusgai: aktibatu aukera hau pasahitzen karaktereak sartu ahala une labur batez erakusteko, zer idazten duzun ikus dezazun.
- Gailuaren administratzaileak: telefonoaren administratzaileak bistaratzeko edo desaktibatzeko.
- Jatorri ezezagunak: Play Storekoak ez diren aplikazioak instala ditzakezu.
- Aplikazioak egiaztatu: ez du uzten kaltegarriak izan daitezkeen aplikazioak instalatzen, edo aurrez ohartarazi egiten du.
- Gordetze modua: hardware bidezko segurtasun-kopiak.
- Konfiantzazko ziurtagiriak: konfiantzazko kautotze-ziurtagirien zerrenda egiaztatzeko balio du.
- Biltegitik instalatu: ukitu aukera hau ziurtagiri seguru bat instalatzeko.
- Garbitu kredentzialak: ziurtagiri seguru guztiak, ziurtagiri erlazionatuak eta biltegiratze seguruaren pasahitza ezabatzen ditu.
- Trust agents: aplikazioak hauta ditzakezu, pantaila desblokeatu gabe erabiltzeko.
- Pantaila ainguratzea: gailuak aplikazio jakin bat bakarrik bistaratzeko pantailan, pantailaren ainguratzearen bidez.

# < FUNTZIO ADIMENTSUAK >

#### Keinuak

Isildi sarrerako deiak: aktibatu aukera hau pantaila biratzen duzunean sarrerako deiak isilarazteko.

- Atzeratu edo gelditu alarma: aktibatu aukera hau, gailua biratzen duzunean alarma eteteko edo gelditzeko.
- Pausatu bideoa: aktibatu aukera hau, erreproduzitzen ari den bideoa gelditzeko gailua biratzen duzunean.
- Laguntza: ukitu aukera hau, zure gailuaren mugimendu-funtzioak nola erabili jakiteko.
- Mugimendu-sentsorearen kalibratzea: sentsorearen inklinazioaren eta abiaduraren doitasuna hobetzeko.

# QuickCircle kasua

Menu honen bidez hauta ditzakezu ikuspegi murriztuaren azalean QuickCircle bidez zuzenean erabil ditzakezun aplikazioak. Gogoan izan QuickCircle zorroaren konfigurazioak aktibatuz gero gailuak espero gabeko portaera izan dezakeela.

# < GAILU-KUDEATZAILEA >

# Data eta ordua

Eguna eta ordua bistaratzeko lehentasunak ezar ditzakezu.

# **Biltegiratzea**

Gailuaren barne-memoria zenbat erabili duzun eta zenbat dagoen libre ikus dezakezu.

# Bateria

- Bateriaren erabilera bateriaren erabilera erakusten du.
- Bateria portzentajea egoera barran: aktibatu aukera hau bateria-mailaren ehuneko bistaratu dadin egoera-barran, bateriaren ikonoaren alboan.
- Energia aurrezlea: sakatu Energia aurrezlea botoia, aukera hau aktibatzeko edo desaktibatzeko. Ahorro de Energía aukera automatikoki aktibatzeko bateriaren karga-ehunekoa ezartzeko. Hauek dituzu aukeran: Berehala, Bateria %5 eta Bateria %15.

 • Laguntza: bateria aurrezteko aukeren informazioa bistaratzen du.

# Aplikazioak

Telefonoan instalatutako aplikazioei buruzko xehetasunak ikus ditzakezu, haien datuak kudeatu eta haiek geldiarazi.

# Lehenetsitako mezuen aplikazioa

Menu honen bidez hauta dezakezu mezularitzako zein aplikazio-mota nahi duzun ezarri lehenetsi gisa.

# Babeskopia sortu eta berrezarri

Aldatu doikuntzak, konfigurazioa eta datuak kudeatzeko.

- Kopiatu nire datuak: aplikazioen datuen, WiFi pasahitzen eta konfigurazioko beste aukera batzuen segurtasun-kopiak Googleren zerbitzarian egiteko aukera ematen du.
- Babeskopia-kontua: informazioaren segurtasun-kopia egiteko zein kontu erabiltzen den bistaratzen du unean.
- Leheneratze automatikoa: aplikazio bat berriro instalatzen ari zarenean, gordetako konfigurazioak eta datuak berrezartzen dira.
- LG Backup zerbitzua: gailuaren informazio guztiaren segurtasun-kopia egin, eta, datuak galdu edo ordeztuz gero, berrezarri egiten du.
- Leheneartu fabrikako datuak: doikuntzak fabrikako balioekin berrezartzen ditu, eta zure datu guztiak ezabatzen ditu. Telefonoa honela berrezartzen baduzu, Android abiarazi zenuen lehenengo aldian eskatu zitzaizun informazioa sartzeko eskatuko zaizu berriro.

# Imprimatze

Pantaila jakin batzuen edukia inprimatzeko (adibidez, Chromen bistaratzen diren webguneak), Android gailuaren WiFi sare berera konektatuta dagoen inprimagailu batean.

# Telefonoari buruz

Kontsultatu lege-informazioa, egiaztatu telefonoaren egoera eta softwareen bertsioak, eta eguneratu softwarea.

# Windows sistema eragilerako

LG PC Suitek zure telefonoko edukiak eta multimedia-aplikazioak kudeatzen laguntzen dizu, zure telefonoa PC batera konektatuta.

LG PC Suite softwarea erabiliz, hauek egin daitezke:

- Multimedia-edukia (musika, filmak eta argazkiak) ordenagailu batetik administratu eta erreproduzitu.
- Zure gailura multimedia-edukia bidali.
- Gailu baten eta PC baten artean datuak (egutegiak, kontaktuak, gogokoak) sinkronizatu.
- Telefonoak dituen aplikazioen segurtasun-kopia bat egin.
- Zure gailuaren softwarea eguneratu.
- PCko multimedia-edukia beste gailu batetik erreproduzitu.

OHARRA: Modeloaren arabera, baliteke funtzio hauetako batzuk ez izatea.

OHARRA: Aplikazioaren Ayuda menua erabil dezakezu LG PC Suite softwarea erabiltzen ikasteko.

# LG PC Suite softwarea instalatzea

LG PC Suite softwarea deskargatzeko, hau egin:

- 1 Zoaz www.lg.com webgunera.
- 2 Zoaz aukera honetara: SOPORTE > SERVICIO POSVENTA MÓVILES > PC Sync.
- 3 Hautatu modeloaren informazioa, eta sakatu IR.
- 4 Zoaz behera hautatu PC fitxa > SYNC > Windows > DESCARGA, LG PC Suite deskargatzeko.

# Sistemaren baldintzak "LG PC Suite" softwarearentzat

- Sistema eragilea: Windows XP (Service pack 3) 32 bit, Windows Vista, Windows 7, Windows 8
- PUZa: 1 GHz-eko edo gehiagoko prozesadorea
- Memoria: 512 MB-ko edo gehiagoko RAM memoria
- Txartel grafikoa: 1024 x 768 koloretako bereizmena, 32 bit edo gehiago
- Disko gogorra: 500 MB-ko edo gehiagoko lekua disko gogorrean (litekeena da diskoan leku gehiago behar izatea, gordetako datuen bolumenaren arabera).
- Behar den softwarea: LG United kontrolagailuak, Windows Media Player 10 edo berriagoa.

#### OHARRA: LG United-en USB kontrolagailua du.

LG United-en USB kontrolagailua izan behar da LG gailu bat PC batera konektatzeko. Automatikoki instalatzen da LG PC Suite softwarearen aplikazioa instalatzean.

# MAC OS sistemarako

# LG PC Suite softwarea erabiliz, hauek egin daitezke:

- Multimedia-edukia (musika, filmak eta argazkiak) ordenagailu batetik administratu eta erreproduzitu.
- Zure gailura multimedia-edukia bidali.
- Gailu baten eta PC baten artean datuak (egutegiak, kontaktuak, gogokoak) sinkronizatu.

OHARRA: modeloaren arabera, baliteke funtzio hauetako batzuk ez izatea.

OHARRA: Aplikazioaren Ayuda menua erabil dezakezu LG PC Suite softwarea erabiltzen ikasteko.

# LG PC Suite softwarea instalatzea

LG PC Suite softwarea deskargatzeko, hau egin:

- 1 Zoaz www.lg.com webgunera.
- 2 Zoaz aukera honetara: SOPORTE > SERVICIO POSVENTA MÓVILES > PC Sync.
- 3 Hautatu modeloaren informazioa, eta sakatu IR.
- 4 Zoaz fitxa honetara: PC SYNC > Mac OS > DESCARGA, LG PC Suite deskargatzeko.

Sistemaren baldintzak "LG PC Suite" softwarearentzat

- Sistema eragilea: Mac OS X 10.6.8 edo berriago bat
- Memoria: 2 GB-ko edo gehiagoko RAM memoria
- Txartel grafikoa: 1024 x 768-ko pantaila-bereizmena, edo gehiago, eta 32 biteko kolorea
- Disko gogorra: 500 MB edo gehiago biltegiratzeko aukera (baliteke datuetarako biltegiratzeko toki gehiago behar izatea)
- Behar den softwarea: LG United Mobile kontrolagailuak.

OHARRA: LGren USB kontrolagailua integratua du

LGren USB kontrolagailua izan behar da LG gailu bat PC batera konektatzeko. Automatikoki instalatzen da LG PC Suite softwarearen aplikazioa instalatzean.

# Telefonoaren softwarea eguneratzea

# Zure LG telefonoko softwarea eguneratzeko aukera Internet bidez

Funtzio horren erabilerari buruzko informazio gehiago jasotzeko, jo helbide hauetako batera:http://www.lg.com/common/index.jsp. Ondoren, hautatu herrialdea eta hizkuntza.

Aukera horren bidez telefonoaren firmwarearen azken bertsioa Internetetik modu erosoan eguneratu dezakezu, zerbitzu-zentrora joan beharrik gabe. Ezaugarri hori eskura egongo da baldin eta LGk telefono honentzako bertsio berri bat argitaratzen badu.

Telefono mugikorraren firmwarea eguneratzeko programa lanean ari den bitartean, arreta jarri behar dio erabiltzaileak, harik eta prozesua erabat amaitzen den arte. Ezer egin aurretik, ziurtatu jarraibide eta ohar guztiak ulertzen dituzula. Eguneratzen den bitartean USB kablea kenduz gero, kalte egin diezaiokezu telefono mugikorrari.

OHARRA: LGk eskubidea du berak egokitzat irizten dien modeloetan bakarrik eskaintzeko firmwarearen eguneratzeak, eta ez du bermatzen firmwarearen bertsio eguneratuak egongo direnik telefonoaren modelo guztietarako.

# LG telefono mugikorren softwarea haririk gabe eguneratzea

Funtzio horrek gailuaren softwarea bertsio berriarekin eguneratzen laguntzen dizu OTAren bidez, USB datu-kable baten bidez konektatu beharrik gabe. Ezaugarri hori eskura egongo da baldin eta LGk telefono honentzako bertsio berri bat argitaratzen badu.

Lehendabizi, telefono mugikorrak egun duen softwarearen bertsioa egiaztatu behar duzu: Ezarpenak > Orokorra fitxa > Telefonoari buruz > SW eguneratu > Actualización de SW > Egiaztatu orain eguneratzea.

OHARRA: Telefonoaren softwarea eguneratzeko prozesuan, baliteke telefonoaren barne-memorian gordetako datu pertsonalak, Googleko kontuari eta bestelako kontuei buruzko informazioa barne, datuak eta sistemaren eta aplikazioen doikuntzak, deskargatutako edozein aplikazio eta DRM lizentzia ezabatzea. Beraz, LGk gomendatzen du datu pertsonalen segurtasun-kopia bat egitea telefonoaren softwarea eguneratu aurretik. LGk ez ditu bere gain hartzen datu pertsonalen galerak.

OHARRA: Funtzio hori sareko zerbitzuen hornitzailearen, eskualdearen edo herrialdearen mende dago

# Erabiltzailearen eskuliburuari buruz

- Gailua erabili aurretik, arretaz irakurri eskuliburu hau. Hala, telefonoa zuzen eta era seguruan erabiliko duzu.
- Baliteke eskuliburuan ageri diren pantaila-irudiak zure telefonoko irudien berdinak ez izatea.
- Baliteke eskuliburuaren edukia bat ez etortzea azken produktuarekin edo zerbitzu-hornitzaileek emandako softwarearekin. Baliteke edukian aldaketak egitea aurrez jakinarazi gabe. Eskuliburuaren azken bertsioa eskuratzeko, ikus LGren webgunea: www.lg.com.
- Telefonoaren aplikazioak eta funtzioak desberdinak izan daitezke herrialdearen, eskualdearen edo hardware-zehaztapenen arabera. LGk ez du bere gain hartzen LG ez den beste hornitzaileren batek garatuko aplikazioak erabiltzeagatik gerta daitekeen errendimendu-arazorik.
- LGk ez du bere gain hartzen sistema eragilearen softwarea aldatzean edo erregistro-doikuntzen edizioan gerta daitezkeen errendimendu- edo bateraezintasun-arazoak. Sistema eragilea aldatzen saiatzeak eragin dezake gailuak edo haren aplikazioek gaizki funtzionatzea.
- Gailuarekin emandako software lizentzia, audioa, pantaila-atzealdea, irudiak eta gainerako baliabideak erabilera mugatukoak dira. Material horiek atera eta erabilera komertzialerako edo bestelako erabileretarako erabiltzen badituzu, baliteke copyrightaren eskubideak urratzen aritzea. Erabiltzaile gisa, multimediamaterialaren legez kanpoko erabileraren erantzule bakarra zara.
- Gerta liteke datu-zerbitzuen truke (adibidez, mezularitza, karga eta deskarga, sinkronizazio automatikoa edo kokapen-zerbitzuak) kargu gehigarriak aplikatzea. Kargu horiek ez kobratzeko, hautatu zure beharrei egokitutako datu-plan bat. Informazio gehiago nahi baduzu, jarri harremanetan zerbitzu-hornitzailearekin.

# Marka komertzialak

- LG eta LGren logotipoa LG Electronics-en marka komertzial erregistratuak dira.
- Gainerako marka komertzialak eta copyrighta dagozkien jabeenak dira.

# **Osagarriak**

Osagarri hauek daude eskura, telefono honekin erabiltzeko. (Hemen deskribatzen diren elementuak hautazkoak izan daitezke).

- Bidaiarako egokigailua
- Bizkor hasteko gida
- Entzungailu estereofonikoak
- USB-kablea
- Bateria

#### OHARRA:

- Erabili beti LGren jatorrizko osagarriak. Gailuarekin batera emandako elementuak gailu horretarako berariaz diseinatuta daude, eta baliteke beste gailu batzuekin bateragarriak ez izatea.
- Gailuarekin batera datozen elementuak eta eskuragarri dauden osagarriak desberdinak izan litezke lekuaren edo zerbitzu-hornitzailearen arabera.

# Arazoak konpontzea

Kapitulu honetan, telefonoa erabiltzean sor daitezkeen zenbait arazo deskribatzen dira. Horietako batzuk konpontzeko, zure zerbitzu-hornitzaileari deitu beharko diozu. Hala ere, arazo gehienak zuk zeuk konpontzeko modukoak dira.

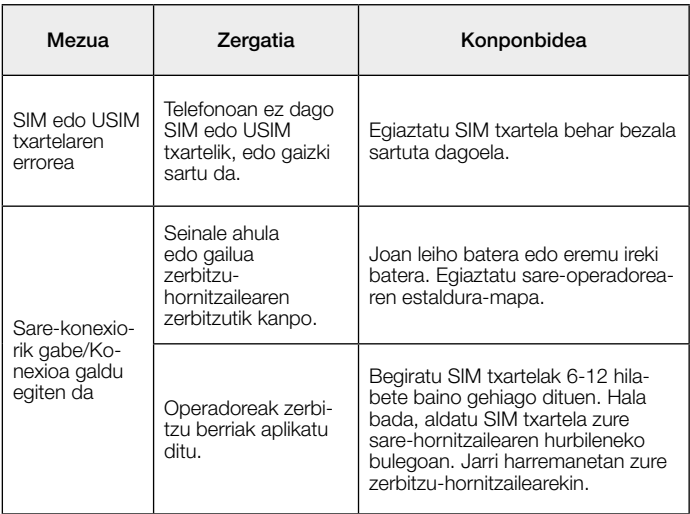

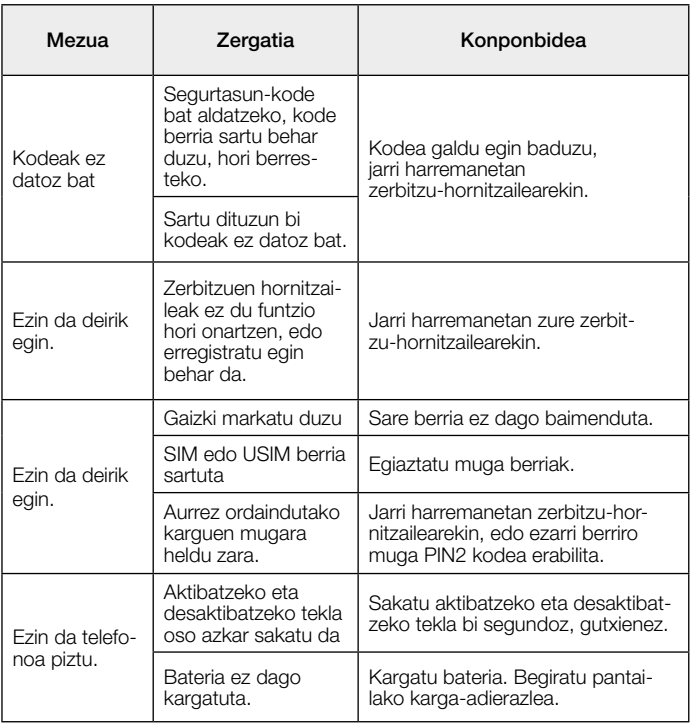

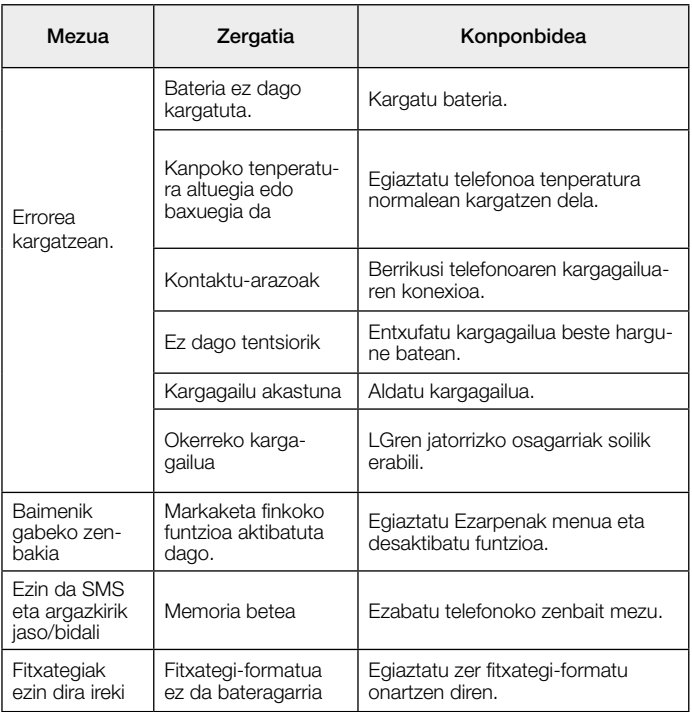

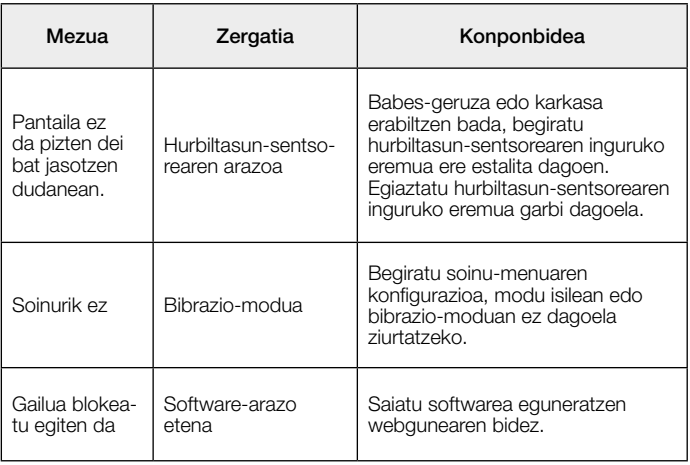

# Ohiko galderak

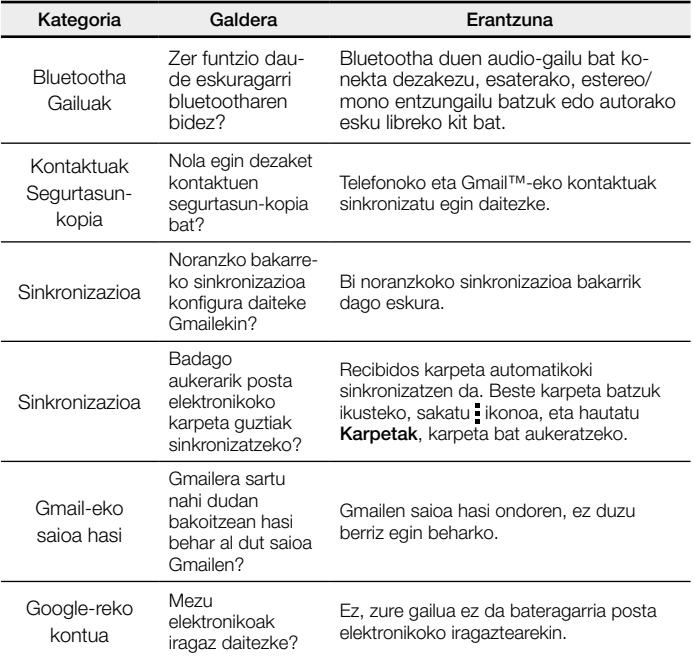

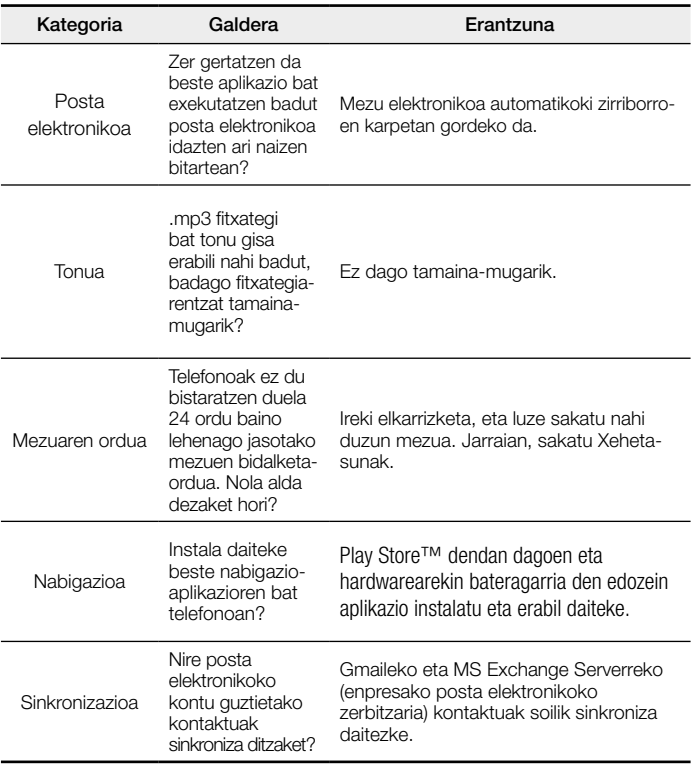

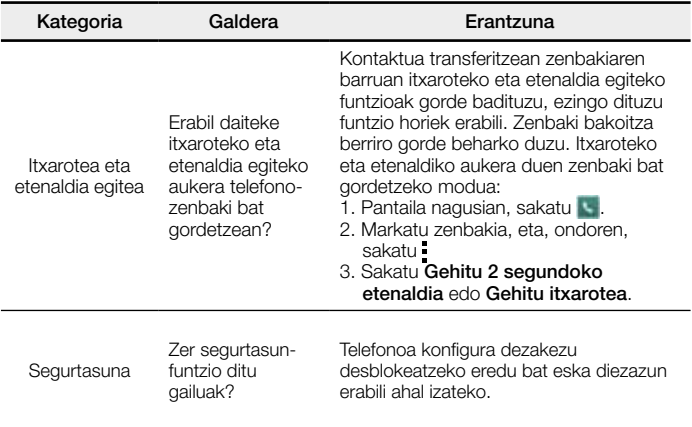

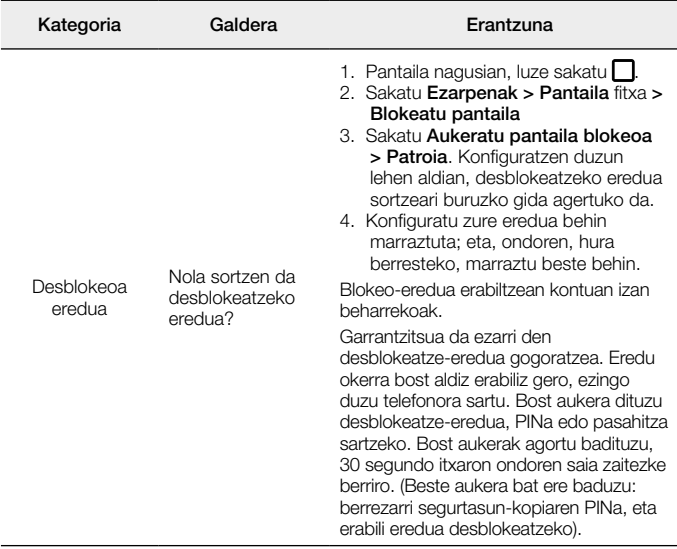

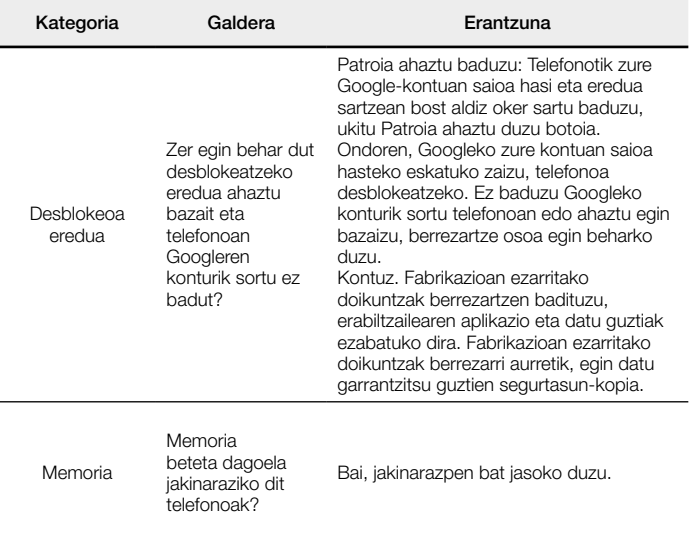

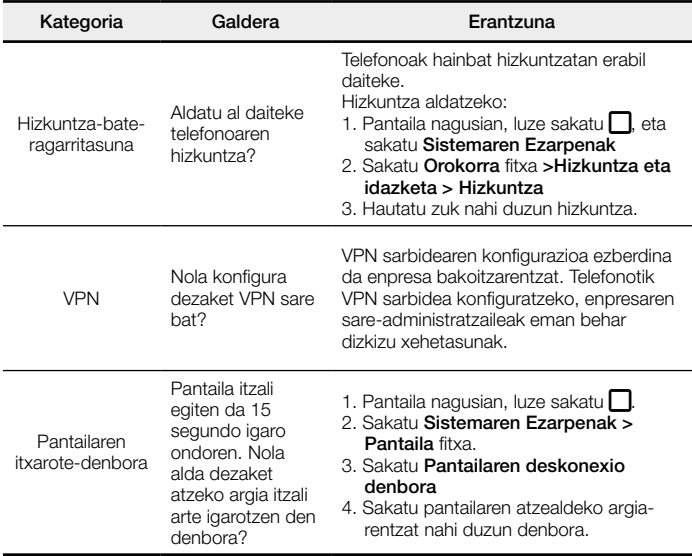

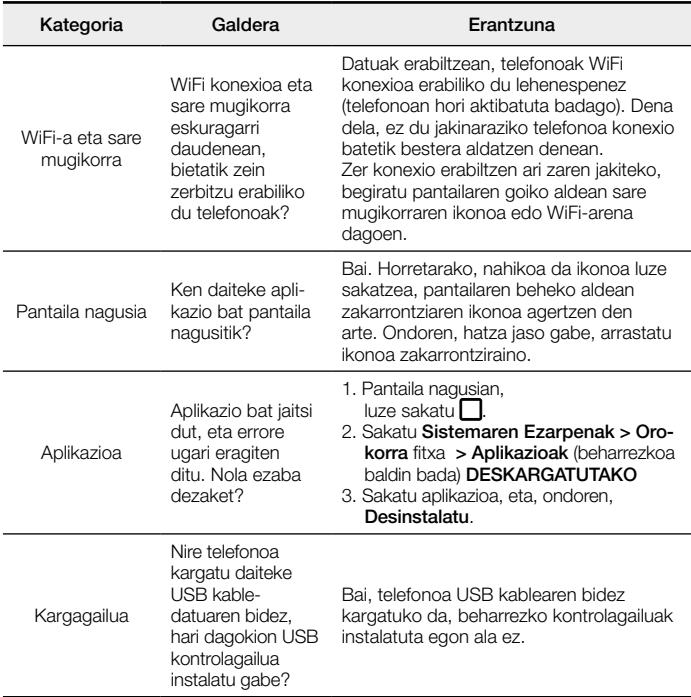

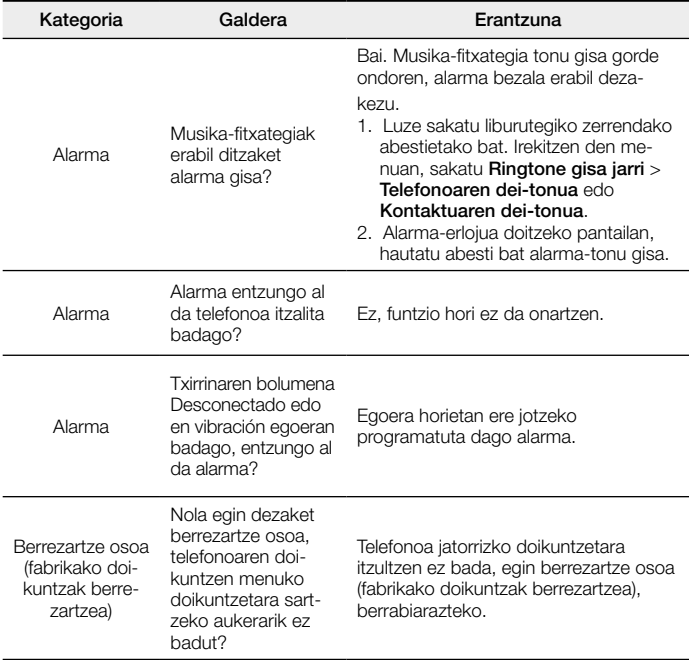

BETI ERANTZUTEKO PREST GAITUZU Laguntza behar baduzu, gurekin harremanetan jar zaitezke, gure webgunearen bidez, onlineko txataren bidez edo gure Bezeroarentzako Arretako zentroaren bidez.

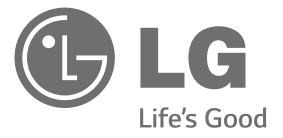

# [www.lg.com](http://www.lg.com/) [www.lg.com/es/posventa](http://www.lg.com/es/posventa)

Bezeroarentzako arreta

# 963 05 05 00

# **BERME-GUTUNA** TELEFONIA MUGIKORRA

- 1.- Produktua martxan jarri aurretik, irakurri arretaz berme-txartel hau. Ez jarri produktua martxan erabiltzailearen eskuliburua ondo irakurri aurretik.
- 2.- Gorde txartel hau —behar bezala beteta eta saltokiaren zigiluarekin— eta erosketaren ordainagiria bermealdi osoan.
- 3.- Konponketa-zerbitzuak behar badituzu, berme-txartel hau erakutsi behar duzu.
- 4.- Gure produktuei buruzko informazioa behar baduzu edo zalantzaren bat argitu edo kontsultaren bat egin nahi baduzu, jarri gurekin harremanetan gure web-orriaren bidez edo bezeroarentzako arreta-zerbitzuko linearen bidez.

BERME-ZIURTAGIRIA LG ELECTRONICS ESPAÑA SAUk (LGEES) KONPROMISOA HARTZEN DU BERME HONEN ESTALDURA-BALDINTZAK BETETZEKO.

# BERMEAREN BALIO-BALDINTZAK

- (1) LGk Europar Batasunean inportatutako edo merkaturatutako produktu ofizialetarako soilik da berme hau. Bermeaz baliatzeko, baldintza hauek bete behar dira:
	- (1.1) Salmentaren aurreko epean, saltokiak gailuaren modeloa eta IMEI-zenbakia adierazi behar ditu.
	- (1.2) Berme-epean, NAHITAEZKOA izango da, saltokiak behar bezala zigilatutako Berme Komertzialeko Gutun honekin batera, jatorrizko erosketa-tiketa edo faktura izatea. Dokumentu horretan, terminalaren modeloak eta IMEIak agertu behar dute.
- (2) Bermea baliozkoa izateko, EZINBESTEKOA DA azken bezeroak edo saltokiak bermean adierazitako ataletako datu guztiak betetzea gailua erosten den unean.
- (3) LG Electronics España SAUk laguntza-sare teknikoan dituen zerbitzu tekniko baimenduak erabiliz gero soilik balia daiteke berme hau.
- (4) Erabiltzailearen eskuliburuan zehazten diren jarraibideen arabera erabili behar da gailua.

#### BERMEAREN INDARRALDIA

(1) Bermea LGk Europar Batasunean komertzializatutako telefonia mugikorreko gailu guztiei aplikatzen zaie.

Hau da bermealdia:

- Gailu mugikorra (terminala): 2 urte.
- Osagarriak: 2 urte.
- Baliabideak edo software-euskarria (CD-romak, memoria-txartelak, USB eta abar): 90 egun.
- (2 Erosketa-datatik aurrera (fakturaren data) aplikatuko da bermea, eta erosketa-data horretan (fakturaren data horretan) indarrean dagoen legediak ezarritakoaren araberakoa da.
- (3) LG Electronics España SAUk (LGEES) konpondutako edozein pieza edo produktu bermatzen du emate-datatik hasita hurrengo laurogeita hamar (90) eguneko epean, edo bermea amaitu arte, bi epeetan luzeena dena aplikatuta. Kasuan kasu, bezeroaren onerako, LGEESk telefonia mugikorreko gailuaren arazoa konponduko du gailuaren prestazio eta fidagarritasun parekoak dituen beste gailu bat emanez, eta bezeroak bermean sartzen diren eskubide eta estaldura guztiei eusten die. Bermealdian ordezkatutako hardware-osagai guztiak LGEESrenak izango dira.

## BERMEAREN ESTALDURAK

#### OHAR GARRANTZITSUA

- (1) Merkataritza-berme honek ez die eragiten 2007ko azaroaren 16ko 1/2007 LEDaren arabera (2007ko azaroaren 30eko BOE, 287. zk.) azken bezeroak dituen eskubideei, berme honekiko independenteak eta bateragarriak direlako, nahiz eta saltzailearen adostasunik ez izan.
- (2) 1/2007 LEDaren V. atalean aurreikusiaren arabera, azken bezeroak eskubidea du legeak zehaztutako kasuetan saltzaileari eta/edo ekoizleari produktua konpontzeko eta ordezteko eskatzeko, bai eta, hala badagokio, prezioa merkatzeko edo kontratua bertan behera uzteko ere, neurriz kanpokoa ez bada behintzat.
- (3 Dokumentu honetako eskubideak eta estaldurak izango ditu bermearen titularrak.
- (4) Dokumentu honetako eskubideak eta estaldurak erreklamatzeko, bezeroarentzako arretako gure zenbakia erabil dezake bezeroak; bestela, idatziz jo dezake bulego nagusietara (Chile kalea, 1. 28290 Las Rozas de Madrid) edo zerbitzu teknikoen zentrora (Paternako Parke Teknologikoa, Louis Pasteur kalea 1, 2. nabea. 46980 Paterna – Valentzia) edo ohiko jurisdikzio-bidea erabil dezake.
- (5) Konponketak iraun bitartean, ez da kalte-ordainik ordainduko gailua zerbitzutik kanpo egongo den denborarengatik.
- (6) Bezeroaren ardura da gailua konpontzera bidali baino lehen bere datuen segurtasun-kopia bat egitea; izan ere, zerbitzu teknikoak, bezeroaren informazio pertsonala zaintzeko, gailuetan dagoen informazio guztia ezabatu behar du nahitaez. Zerbitzua ematean, baliteke produktuaren biltegiratze-euskarrietako edukia ezabatzea, ordeztea edo formateatzea. Beraz, LG Electronics España SAUk ez ditu bermatzen, ez eta estaltzen ere, datuak galtzearen ondoriozko galera finantzarioak.
- (7) LG Electronics España SAUk ez ditu bere gain hartzen gailu batek kanpo-elementuetan eragin ditzakeen kalteak.

#### DATU PERTSONALEN BABESA

(1) Datu Pertsonalak Babesteari buruzko 1999ko abenduaren 13ko 15/1999 Lege Organikoari jarraituz, jakinarazten dizugu berme-zerbitzua emateko nahitaezkoak diren datu pertsonalak LG Electronics España SAUren ardurapeko RGPDko fitxategi batean sartuko direla, zuri zerbitzua emateko eta produktuei, zerbitzuei eta halakoei buruzko informazioa izateko. Datu horiek eskuratzeko, zuzentzeko, ezerezteko eta aurka egiteko eskubideak erabil ditzakezu. Horretarako, idatzi bat bidali behar duzu helbide honetara: Chile kalea 1, 28029 Las Rozas de Madrid). Bestela, mezu elektroniko bat bidal dezakezu [lgees.legal@lge.com](mailto:lgees.legal@lge.com) helbide elektronikora. Zure eskaerarekin batera, dokumentu ofizial baten kopia bidali behar duzu, zure identitatea egiaztatzeko, eta zer eskubide gauzatu nahi duzun adierazi behar duzu.

# **BETE BEZEROARI ETA PRODUKTUARI BURUZKO DATU GUZTIAK EROSKETA-UNEAN**

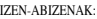

MODELOA: IMEI-ZK.:

TELEFONIA-OPERADOREA:

EROSKETA-DATA:

SALTOKIAREN/OPERADOREAREN ZIGILUA:

LG Electronics España- Central Asistencia Técnica

Parque Tecnólogico de Paterna

C/ Louis Pasteur,1, Nave 2

(46980) Paterna ( Valentzia)

BERME-TXARTEL HAU BESTERENEZINA DA ETA JATORRIZKO EROSLEARI SOILIK APLIKATZEN ZAIO. BETE ITZAZU ESKATUTAKO DATUAK ETA EROSKETA-FAKTURAREKIN BATERA GORDE, TOKI SEGURUAN.

#### **Informazio orokorra**

<LGren bezeroarentzako informazio-zentroa>

963 05 05 00

\*Deitu aurretik, ziurtatu zenbakia zuzena dela.

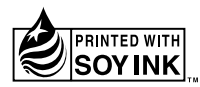

# **CE0168**